<span id="page-0-0"></span>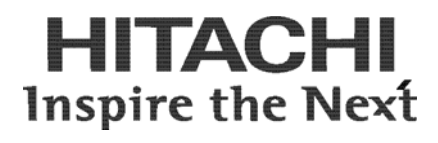

# **Hitachi Cache Manager User's Guide**

**Hitachi Virtual Storage Platform Hitachi Universal Storage Platform V/VM Hitachi TagmaStore® Universal Storage Platform Hitachi TagmaStore® Network Storage Controller** 

**FASTFIND LINKS**

**[Contents](#page-2-0) [Product Version](#page-5-0) [Getting Help](#page-8-0)**

**@Hitachi Data Systems** 

**MK-96RD646-03** 

#### © 2007-2013 Hitachi, Ltd. All rights reserved.

No part of this publication may be reproduced or transmitted in any form or by any means, electronic or mechanical, including photocopying and recording, or stored in a database or retrieval system for any purpose without the express written permission of Hitachi, Ltd. (hereinafter referred to as "Hitachi") and Hitachi Data Systems Corporation (hereinafter referred to as "Hitachi Data Systems").

Hitachi Data Systems reserves the right to make changes to this document at any time without notice and assumes no responsibility for its use. This document contains the most current information available at the time of publication. When new and/or revised information becomes available, this entire document will be updated and distributed to all registered users.

All of the features described in this document may not be currently available. Refer to the most recent product announcement or contact your local Hitachi Data Systems sales office for information about feature and product availability.

Notice: Hitachi Data Systems products and services can be ordered only under the terms and conditions of the applicable Hitachi Data Systems agreements. The use of Hitachi Data Systems products is governed by the terms of your agreements with Hitachi Data Systems.

Hitachi is a registered trademark of Hitachi, Ltd. in the United States and other countries. Hitachi Data Systems is a registered trademark and service mark of Hitachi, Ltd. in the United States and other countries.

All other trademarks, service marks, and company names are properties of their respective owners.

Microsoft product screen shots are reprinted with permission from Microsoft Corporation.

# **Contents**

<span id="page-2-0"></span>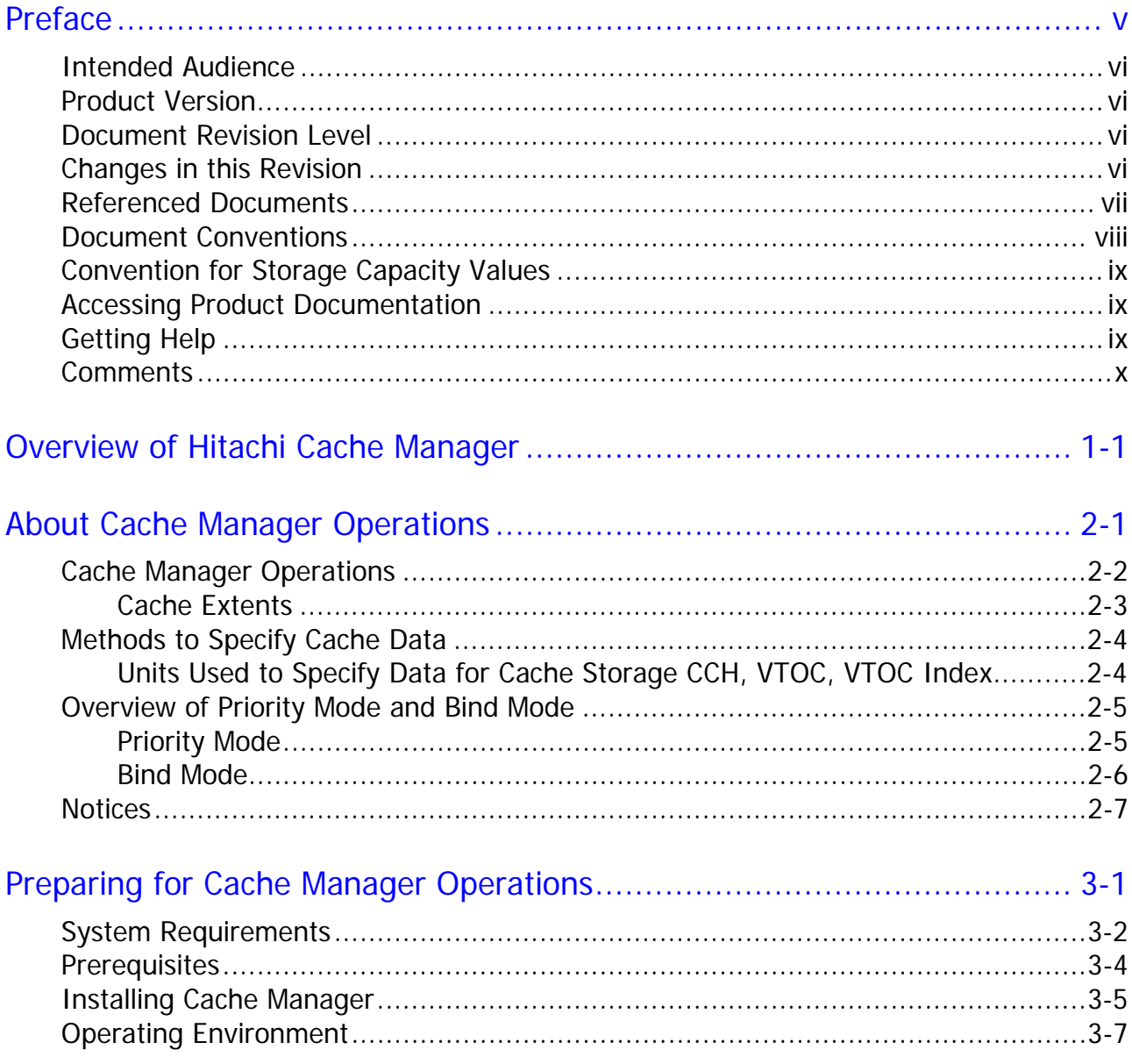

Contents

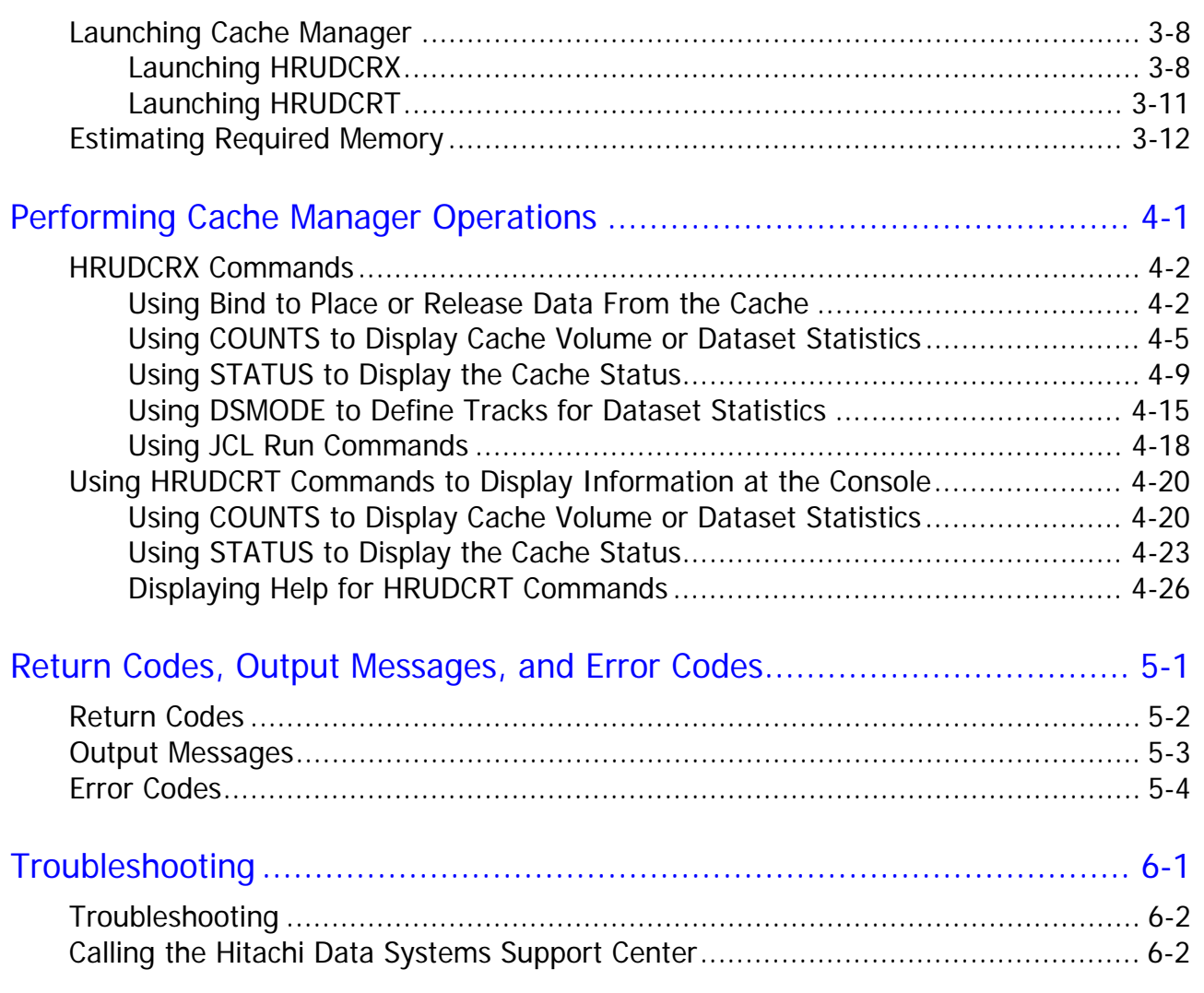

## [Acronyms and Abbreviations](#page-74-0)

## **[Glossary](#page-76-0)**

# **Preface**

<span id="page-4-0"></span>This document describes and provides instructions for using the Hitachi Cache Manager software for the Hitachi RAID storage systems. Hitachi Cache Manager enables the user to perform Hitachi Cache Residency Manager operations from the mainframe host.

Please read this document carefully to understand how to use this product, and maintain a copy for reference purposes.

This preface includes the following information:

- □ [Intended Audience](#page-5-0)
- **D** [Product Version](#page-5-0)
- D [Document Revision Level](#page-5-0)
- □ [Changes in this Revision](#page-5-0)
- D [Referenced Documents](#page-6-0)
- D [Document Conventions](#page-7-0)
- **[Convention for Storage Capacity Values](#page-8-0)**
- □ <u>[Accessing Product Documentation](#page-8-1)</u>
- □ [Getting Help](#page-8-0)
- □ [Comments](#page-9-0)

### <span id="page-5-0"></span>**Intended Audience**

This document is intended for system administrators, Hitachi Data Systems representatives, and authorized service providers who are involved in installing, configuring, and operating the Hitachi RAID storage systems.

Readers of this document should be familiar with the following:

- Data processing and RAID storage systems and their basic functions.
- The Hitachi RAID storage systems and the *User and Reference Guide* for the storage system.
- The operating system hosting the Hitachi Cache Manager software.

### **Product Version**

This document revision applies to Cache Manager version 01-07-00 or later.

### **Document Revision Level**

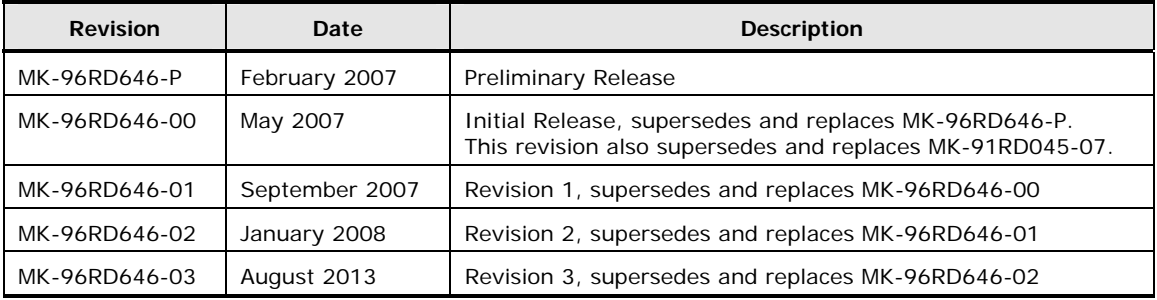

### **Changes in this Revision**

• Added support for the Hitachi Virtual Storage Platform, including new system option mode 940 for the VSP.

## <span id="page-6-0"></span>**Referenced Documents**

Hitachi Virtual Storage Platform:

- *User and Reference Guide*, MK-90RD7042
- *ShadowImage for Mainframe User Guide*, MK-90RD7023
- *Performance Guide*, MK-90RD7020
- *Provisioning Guide for Mainframe Systems*, MK-90RD7021

Hitachi Universal Storage Platform V/VM:

- *User and Reference Guide*, MK-96RD635
- *ShadowImage for z/OS User's Guide*, MK-96RD619
- *Performance Manager User's Guide*, MK-96RD617
- *Virtual LVI/LUN and Volume Shredder User's Guide*, MK-96RD630

Hitachi TagmaStore Universal Storage Platform and Network Storage Controller:

- *Universal Storage Platform User and Reference Guide*, MK-94RD231
- *Network Storage Controller User and Reference Guide*, MK-95RD279
- *ShadowImage for z/OS User's Guide*, MK-94RD212
- *Performance Manager User's Guide*, MK-94RD218
- *LUN Expansion and Virtual LVI/LUN User's Guide*, MK-94RD205

## <span id="page-7-0"></span>**Document Conventions**

This document uses the following typographic conventions:

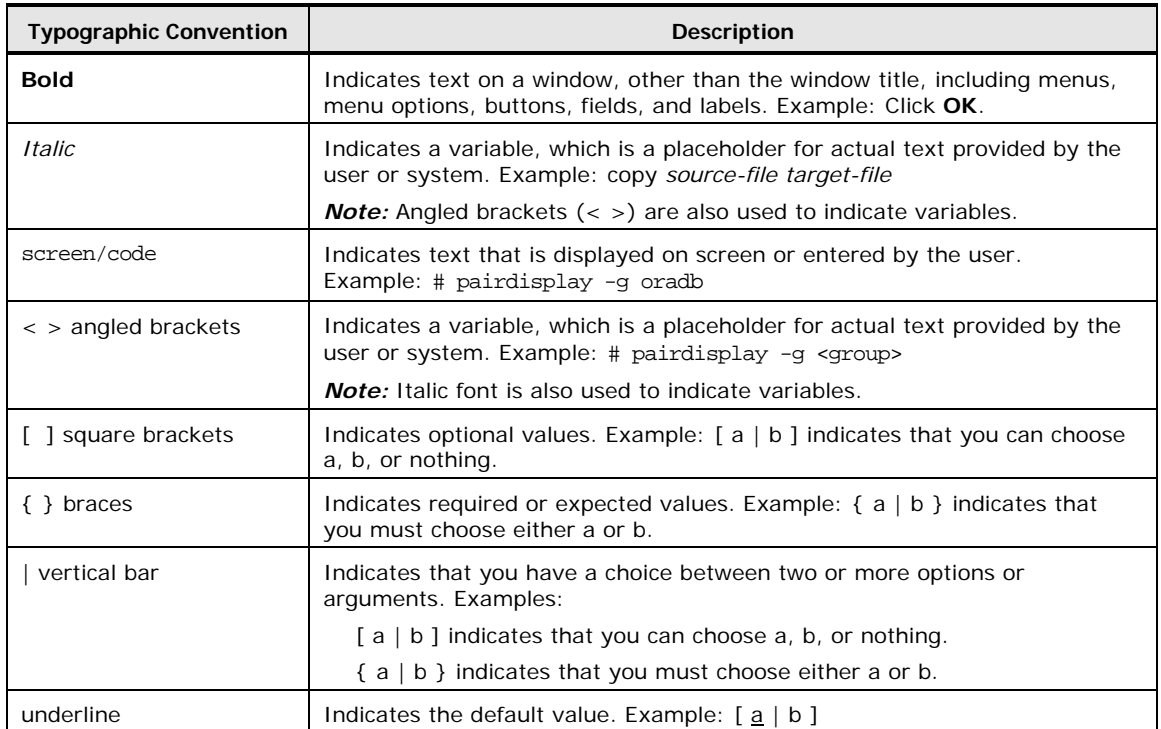

This document uses the following icons to draw attention to information:

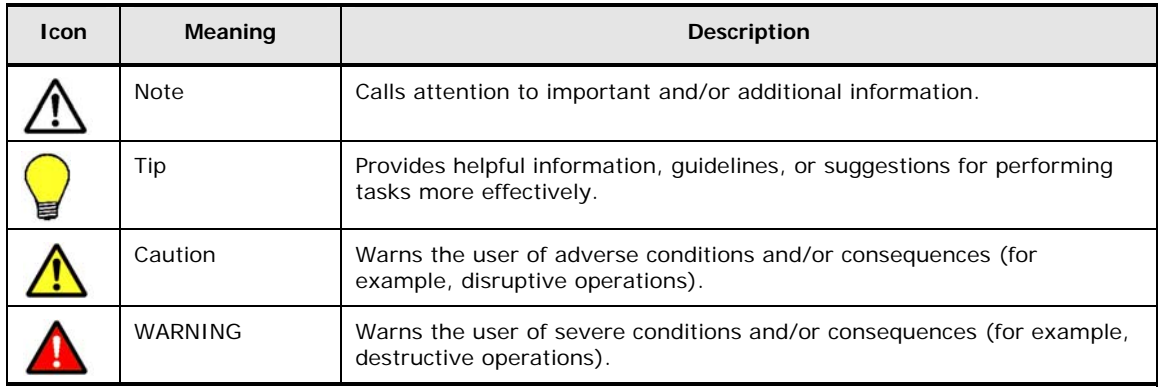

## <span id="page-8-0"></span>**Convention for Storage Capacity Values**

Physical storage capacity values (for example, disk drive capacity) are calculated based on the following values:

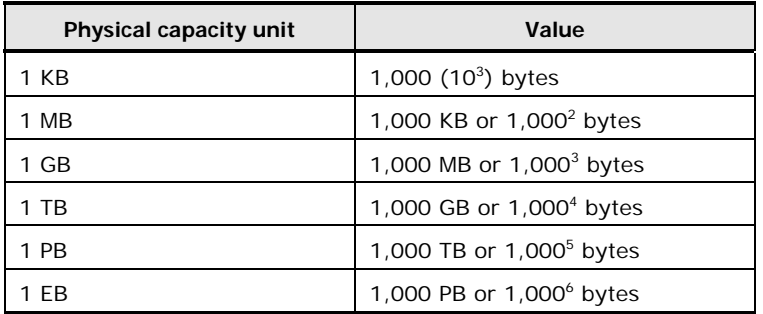

Logical storage capacity values (for example, logical device capacity) are calculated based on the following values:

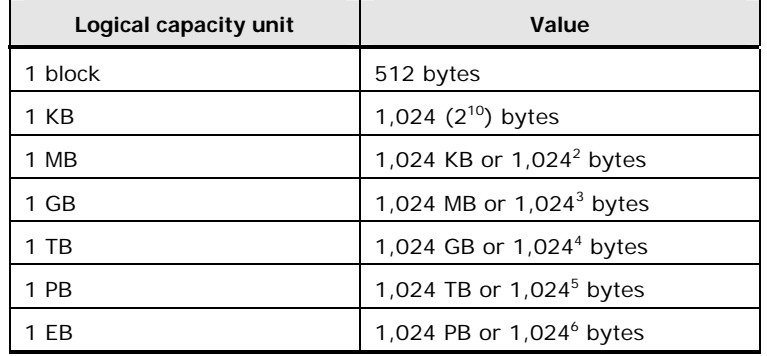

### <span id="page-8-1"></span>**Accessing Product Documentation**

The user documentation for the Hitachi RAID storage systems is available on the Hitachi Data Systems Portal: [https://portal.hds.com](https://portal.hds.com/). Check this site for the most current documentation, including important updates that may have been made after the release of the product.

## **Getting Help**

The Hitachi Data Systems customer support staff is available 24 hours a day, seven days a week. If you need technical support, log on to the Hitachi Data Systems Portal for contact information: [https://portal.hds.com](https://portal.hds.com/)

#### <span id="page-9-0"></span>**Comments**

Please send us your comments on this document: [doc.comments@hds.com.](mailto:doc.comments@hds.com) Include the document title and number, including the revision level (for example, -07), and refer to specific sections and paragraphs whenever possible. All comments become the property of Hitachi Data Systems.

**Thank you!** 

# <span id="page-10-0"></span>**Overview of Hitachi Cache Manager**

Cache Manager enables users to perform Hitachi Cache Residency Manager operations on Hitachi RAID storage systems by issuing commands from the mainframe host console. Cache Residency Manager enables users to store specific data in cache memory to make the data available to hosts at front-end access speeds.

For more information about Cache Residency Manager, please see the *Hitachi Cache Residency Manager User Guide* for the storage system.

[Figure 1-1](#page-10-1) illustrates some of the differences between Cache Residency Manager and Cache Manager.

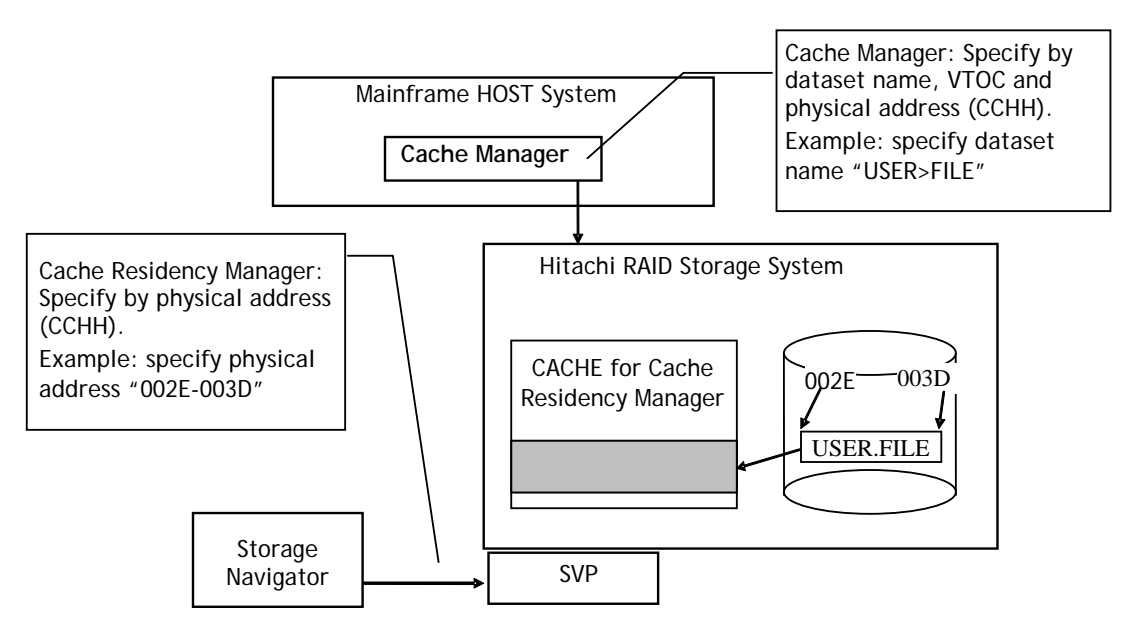

<span id="page-10-1"></span>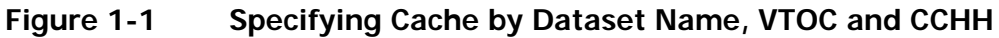

Overview of Hitachi Cache Manager **1-1**

**1-2** Overview of Hitachi Cache Manager

2

# <span id="page-12-0"></span>**About Cache Manager Operations**

This chapter provides the Cache Manager specifications and describes Priority mode and Bind mode.

- D [Cache Manager Operations](#page-13-0)
- □ Methods to Specify Cache Data
- [Overview of Priority and Bind Mode](#page-0-0)

About Cache Manager Operations **2-1**

## <span id="page-13-0"></span>**Cache Manager Operations**

This section provides important information about Cache Manager operations.

- If you need an entire mainframe volume in Cache Manager, using a smaller Virtual LVI volume uses less cache. For details, see the Virtual LVI/LUN user document for the storage system (for example, *Hitachi VSP Provisioning Guide for Mainframe Systems*, MK-92RD7021).
- All write I/Os to cache are duplex writes, guaranteeing full data integrity. The data remains fixed in cache until the user manually deletes it. Deletion of extents will de-stage any write data to the affected volumes.
- It is possible to expand the amount of cache without canceling the existing settings. Call the Hitachi Data Systems Support Center for assistance.
- Defragmentation will reallocate the datasets. If you want to defragment a drive, first release the datasets and then reassign them to cache when you are finished.
- If a **BIND** command to assign discontinuous plural extents to cache as one dataset terminates abnormally, Cache Manager will automatically release the resident area. If an error occurs in the process of releasing the resident area, Cache Manager will display the remaining extents that should be released. If this occurs, manually release the remaining extents then reexecute the **BIND** command.
- If a **BIND** command to release data from cache terminates abnormally, correct the errors and re-execute the command for the remaining areas.
- You can reset areas that were set with Cache Manager by using Cache Residency Manager, and vice versa. The commands are accepted in the order in which they are received.
- *Warning:* Do not simultaneously access the Cache Residency Manager or Cache Manager functions from more than one source. If this happens, the commands may interfere with each other.

#### <span id="page-14-0"></span>**Cache Extents**

The Cache Manager areas (called cache extents) have the following parameters:

- Cache extents are dynamic and can only be added and deleted online.
- Data defined by a continuous CCHH area is considered as one extent. A **BIND** mode area and a **PRIO** (priority) mode area are considered different extents (see [Overview of Priority Mode and Bind Mode](#page-16-0)). The number of datasets and the number of resident extents will not necessarily match (for example, when a dataset consists of noncontiguous extents).
- The maximum number of extents is limited:

Virtual Storage Platform, Universal Storage Platform V

- Maximum: 4096 extents per logical volume
- Maximum: 16384 extents for the storage system

Universal Storage Platform/Network Storage Controller

- Maximum: 4096 extents per logical volume
- Maximum: 4096 extents for the storage system

User data can be removed from cache, and the cache extent information is either maintained in the disk controller or deleted:

- Cache extent information is maintained in the following cases:
	- When using the **SETCACHE** command (provided by the IDCAMS utilities) with the **REINITIALIZE** parameter.
	- When there is an offline microcode change.
	- When there is a cache memory failure (partial or module down) during maintenance.
- Cache extent information is deleted in the following cases:
	- When using the **BIND** command with the **DISABLE** parameter.
	- When using the **SETCACHE** command (provided by IDCAMS utilities) with the **SYSTEM OFF** or **DEVICE OFF** parameter.

## <span id="page-15-0"></span>**Methods to Specify Cache Data**

#### **Units Used to Specify Data for Cache Storage CCH, VTOC, VTOC Index**

The Cache Manager function for the RAID storage systems is similar to the Cache Residency function; it allows you to store specific data in cache memory. However, where Cache Residency only allows you to specify what data to place in cache by using the physical address (CCHH), Cache Manager allows you to specify the data to be placed into cache by CCHH, VTOC, VTOC index, VVDS (VSAM volume dataset) or the extent of the dataset area. Data to be removed from cache may be specified by dataset name, VTOC, VTOC Index, VSAM volume dataset (VVDS), or by volume. If you set the cache area from Storage Navigator, you must define the extent using CCHH.

Cache Manager also allows you to coordinate objective jobs with other functions, and to control jobs dynamically and automatically, thereby increasing efficiency and improving system performance.

**2-4 About Cache Manager Operations** 

## <span id="page-16-0"></span>**Overview of Priority Mode and Bind Mode**

#### **Priority Mode**

In **Priority Mode** (normal mode), the total capacity of cache required is:

Standard cache + cache required for Cache Manager + Additional cache

The main advantage of priority mode is that read data is transferred at host data transfer speed. In priority mode the cache extents are used to hold read data for specific extents on volumes. Write data is write duplexed in normal cache and de-staged to disk using standard algorithms. Because there is no duplexed write data in the cache reserved for Cache Manager, all priority mode cache extents are 100% utilized by user read-type data.

For mainframe volumes, one slot is 66 KB. This requires 4 cache segments (16.5 KB/segment). Sixteen (16) slot images for mainframe require 1,056 KB of reserved cache.

*Note:* Even though a track for 3390 volumes is 56 KB, because cache is divided into 16.5 KB segments, it will require four segments. A 3380 slot (track) is 48 KB, so three 16 KB segments will be sufficient.

#### <span id="page-17-0"></span>**Bind Mode**

In **Bind Mode**, the total capacity of cache required is:

Standard cache + cache required for Cache Manager

In bind mode the cache extents are used to hold read and write data for specific extents on volumes. Any data written to the bind area is not de-staged to the disk. To ensure data integrity, write data must be duplexed in the cache area, which consumes a significant amount of the cache.

The primary advantage of bind mode is that all targeted read and write data is transferred at host data transfer speed. In addition, the accessibility of read data is the same as priority mode; write operations do not have to wait for available cache segments; and there will be no backend contention caused by destaging data.

**RAID-5/6.** For RAID-5 and RAID-6 array groups the amount of cache required is three times the space required for the user data. For RAID-5/6 mainframe volumes, one slot is 66 KB, which requires 12 cache segments (16.5 KB/segment). For example, 16 slot images require 3,168 KB of reserved cache.

- *Note:* Even though tracks for 3390 LVIs are 56 KB, because cache is divided into 16.5 KB segments, it will require four segments. Slots for 3380 LVIs are 46 KB, so three segments are sufficient.
- *Note:* If a RAID-5/6 volume area is changed from priority mode to bind mode and no cache is added, then only 33% of the user data will fit in the area previously assigned for priority mode.

**RAID-1 and external storage.** For RAID-1/external array groups the amount of cache required is two times the space required for user data. For 3390 volumes, One slot is 66 KB, which requires eight cache segments (16.5 KB/segment). For example, 16 slot images require 2,112 KB of reserved cache.

• *Note:* If a RAID-1 volume area is changed from priority mode to bind mode and no cache is added, then only 50% of the user data will fit in the area previously assigned for priority mode, and the remaining 50% is used to save read/write data.

### <span id="page-18-0"></span>**Notices**

**(1) Timing to load (be resident) data to cache memory.** The storage system begins to load (is resident) data from data drives to cache memory right after the BIND command is executed.

**(2) Cases when cache residence is released.** The following is the case to release residence by other than Cache Manager:

• IDCAMS utility (MVS/ESA, OS/390, zOS) 'SETCACHE' command -SUBSYSTEM (whole DKC) OFF -DEVICE (volume) OFF

**(3) Cases to take over the cache resident status.** In the following cases data in cache memory is disappeared, but resident status remains in the storage system. Then the storage system automatically resides data in cache memory after first miss for the track that have been specified to reside.

- IDCAMS utility (MVS/ESA, OS/390, zOS) 'SETCACHE' command REINITIALIZE
- Offline microcode change
- Cache Memory failure (partial down, or module down) or during maintenance of cache memory

**(4) Counter specification.** In case of counter overflow, count starts from beginning again. And a counter is reset in the following cases:

- Power Off and ON of the storage system.
- Cache off
- User designation by JCL using RESET parameter.

**(5) Restriction of resident extents.** The Cache Residency Manager function of hardware or Cache Manager has following restrictions:

- The maximum size of cache memory for Cache Residency Manager function is the capacity defined by hardware. The command to reside over the limitation will be an error.
- The Cache Residency Manager function of hardware manages as follows:
	- Continuous CCHH area is one extent.
	- BIND mode area and PRIO mode area are different extent. The BIND command to different mode area ends with JSE231I-S error.
	- The maximum number of extents: 16/volume or 1024/subsystem (DKC). The BIND command that makes to exceed the limitation ends with JSE232I-S error.
- The number of datasets and the number of resident extents does not match necessarily, if any of dataset s consists of discontinuous plural extents

**(6) Set / reset handling from Storage Navigator.** Cache Residency Manager function works with Storage Navigator besides Cache Manager from mainframe HOST system. In case of Storage Navigator, user must handle by physical address (CCHH).

The storage system accepts set/reset commands from Storage Navigator and Cache Manager orderly. Then the set area by Cache Manager may be reset by Storage Navigator and vice versa.

*Attention:* Simultaneous access to the Cache Residency Manager function from Storage Navigator and Cache Manager on multiple HOSTs might cause unexpected results, because the storage system has no exclusive access control for cache memory between Storage Navigator and Cache Manager on multiple HOSTs. To avoid unexpected results, do not access the Cache Residency Manager function in the same storage system simultaneously from Storage Navigator or Cache Manager on multiple HOST systems.

**(7) Online Volume.** The objective volume of Cache Residency Manager must be varied online.

**(8) Restriction of cache binding for external storage volume (VSP, USPV, USP).** Support function of Bind command for external storage volume is different between cache mode and non-cache mode.

- In case of Cache Mode: Cache Bind function for external storage volume is same as normal volume.
- In case of Non-Cache Mode: Cache Bind function for external storage volume is only PRIO mode. BIND mode is not supported. If user specifies BIND mode, CMG report I/O error and SSB shows Format/Message: 04 (Byte 7) and error code: 75F9 (Byte 16-17).

For details about Cache Mode for external storage volume, see the *Universal Volume Manager User Guide*.

#### **(8) Cache Statistic Information**

• Counter overflow for cache statistic information

DKC restarts the count from 0 automatically after the counter reaches its maximum. Then the counters are not the same situation necessarily. The counter is four byte wide counter.

*Attention:* Reset the counters before supervising the cache statistic information by using COUNTS command. And use the cache statistic information not to exceeds the limitation of I/O counts.

• Coexistence with other applications regarding of reset counters

COUNTS command with RESET operand makes it possible to reset hardware counters. But if other applications are supervising the cache statistic information, CMG's reset function breaks the cache statistic information for the other applications.

*Recommendation:* If other applications uses the cache statistic information, do not use the CMG's reset function, and calculate the difference values.

**(9) Reside again after defragmentation.** Defragmentaion makes the reallocation of datasets. Then if user wants to make defragmentation to the volume resided, make defragmentation after releasing the residence of the volume and reside again after defragmentation.

**(10) Clean up operation after a BIND command error.** CMG makes a clean up operation as follows, when CMG terminates abnormally in process of BIND command (reside or release residence) to the discontinuous plural extents that constitutes one dataset.

• BIND command to reside

After the abnormal termination of the BIND command to reside, CMG makes a clean up operation to release the resident area that area have been set by this job.

If an error occurred during the clean up operation, CMG terminates after displaying the remained extents that should be released the residence. In this case, remove the error factor and executes the CMG to release the remained resident area and then execute the objective command again.

• BIND command to release residence

CMG does not make a clean up operation after the abnormal termination of the BIND command to release residence. Remove the error factor and executes the command again for the remaining area.

**(11) System option modes (SOMs) of the storage system.** The SOMs are set on the SVP by the Hitachi Data Systems representative.

- System option mode **81** must be ON to have the right value for BOUND HEADS counter.
- For the VSP storage system, system option mode **940** must be ON.

**2-10 About Cache Manager Operations** 

3

# <span id="page-22-0"></span>**Preparing for Cache Manager Operations**

This chapter provides information on installing and launching Cache Manager, including the HRUDCRX and HRUDCRT programs.

- □ [System Requirements](#page-23-0)
- □ **[Installing Cache Manager](#page-0-0)**
- D [Launching Cache Manager](#page-0-0)
- □ [Estimated Required Memory](#page-0-0)

Preparing for Cache Manager Operations **3-1**

## <span id="page-23-0"></span>**System Requirements**

Hitachi Cache Manager operations involve the data on the Hitachi RAID storage systems, the Cache Manager utility, and the licensed Cache Residency Manager feature. [Table 3-1](#page-23-1) lists the system requirements for Hitachi Cache Manager. [Table 3-2](#page-24-0) lists the Hitachi storage system microcode requirements for Hitachi Cache Manager.

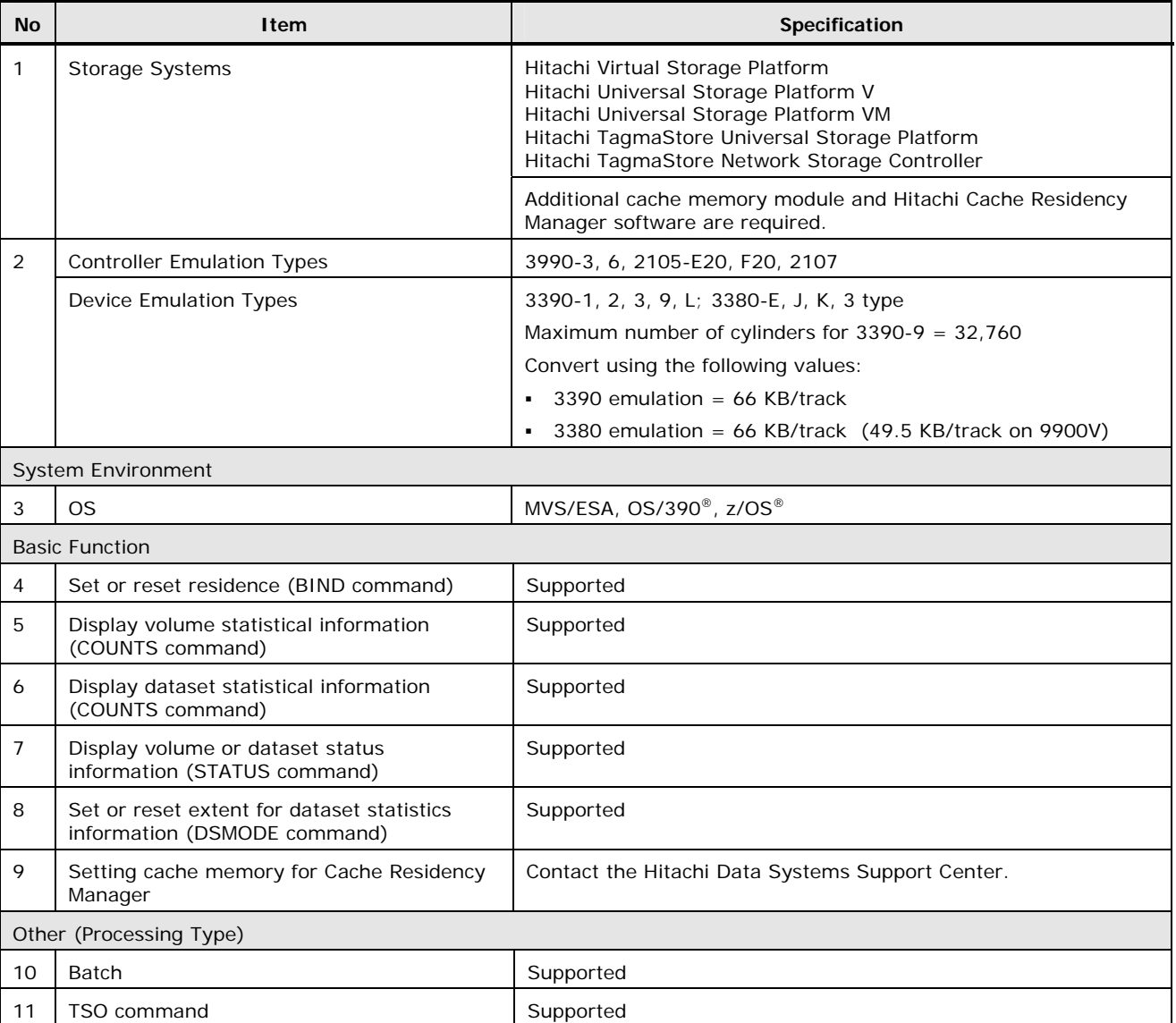

#### <span id="page-23-1"></span>**Table 3-1 Specifications of Cache Manager**

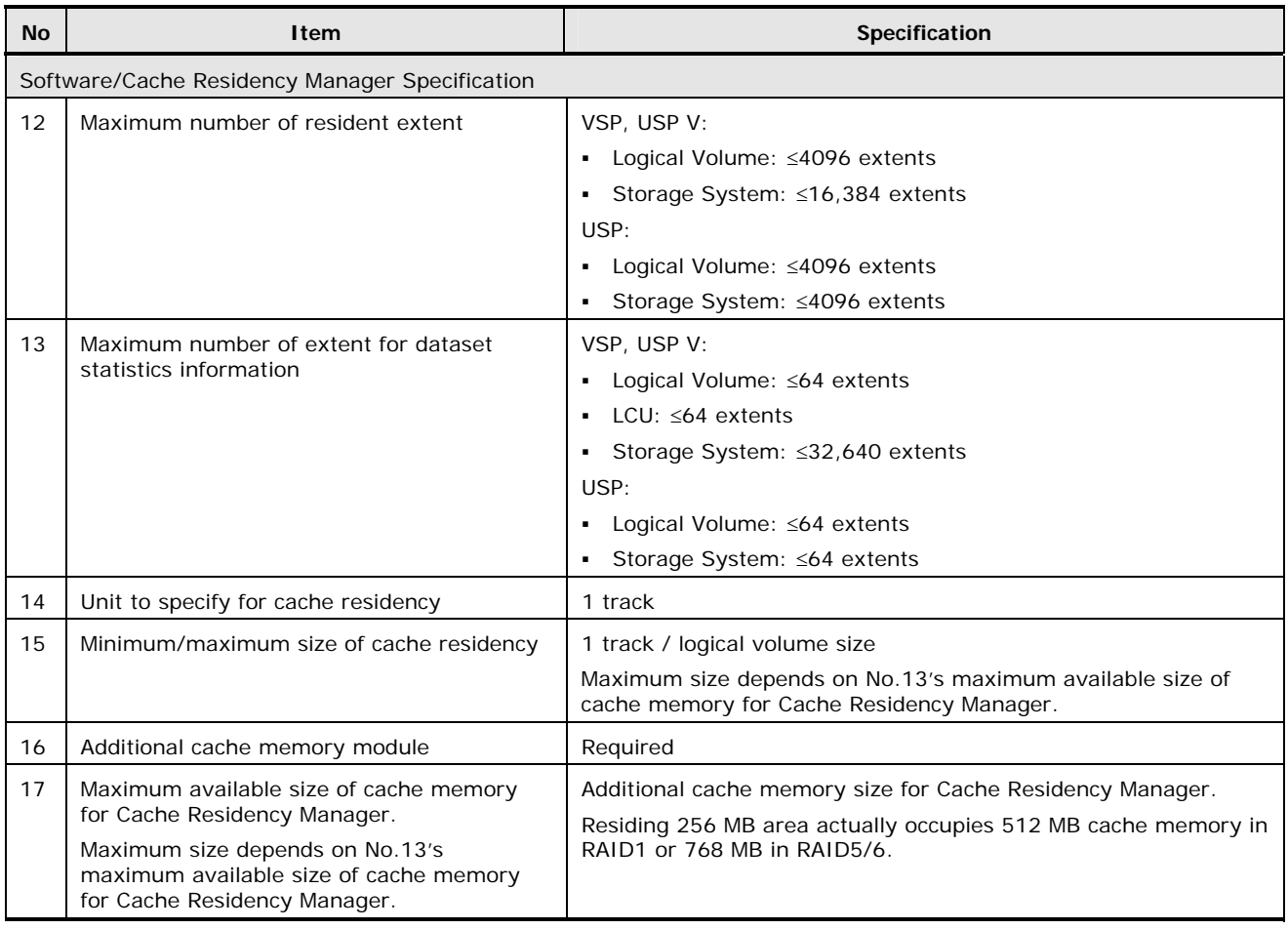

#### **Table 3-2 Microcode Requirements for Hitachi Cache Manager**

<span id="page-24-0"></span>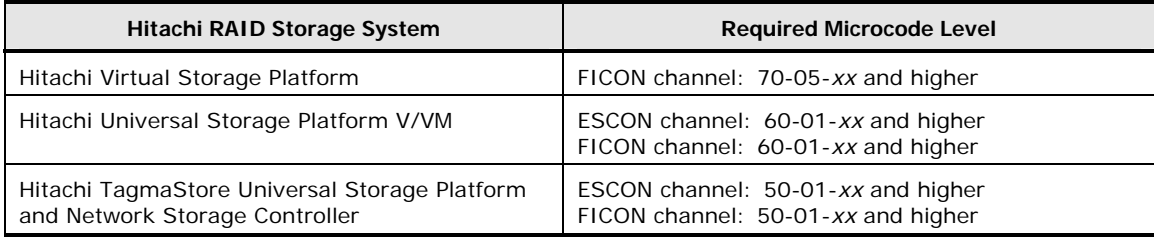

### <span id="page-25-0"></span>**Prerequisites**

Before you install the Cache Manager utility, the following tasks must be completed:

- Hitachi Data Systems representative: Install the additional cache memory module and set the amount of cache memory.
- Hitachi Data Systems representative: Set system option mode (SOM) **81** to ON (to support the bound heads counter).
- Hitachi Data Systems representative: For the VSP storage system, set system option mode (SOM) **940** to ON.
- User: Install Cache Residency Manager on each storage system. For details, see the *Hitachi Storage Navigator User Guide*.
- User: Verify that the microcode version supports Hitachi Cache Manager. For details, see [Table 3-2](#page-24-0).

## <span id="page-26-0"></span>**Installing Cache Manager**

The volume serial number for installation is DCR001. The label format is standard label (SL), and there are five datasets, which are installed as follows:

- 1. Load the copyright notice (included but not required).
- 2. Load the HRUDCRX load module (dataset name J91Y1.LINKLIB) into SYS1.LINK.LIB or authorized libraries.
- 3. Load the HRUDCRT load module (dataset name J91Y1.CMDLIB) into SYS1.CMDLIB or authorized libraries. If you are using HRUDCRT, HRUDCRX must be installed in one of the standard libraries used as logon procedures for TSO users, such as JOBLIB, STEPLIB, or SYS1**.**LINKLIB.
- 4. Load HRUDCRT's English help (dataset name J91Y1.HELP) into SYS1.HELP.
- 5. Load HRUDCRT's Japanese help (dataset name J91.JP.HELP) into SYS1**.**JP**.**HELP (included but not required).

[Figure 3-1](#page-26-1) shows an example of the installation procedure.

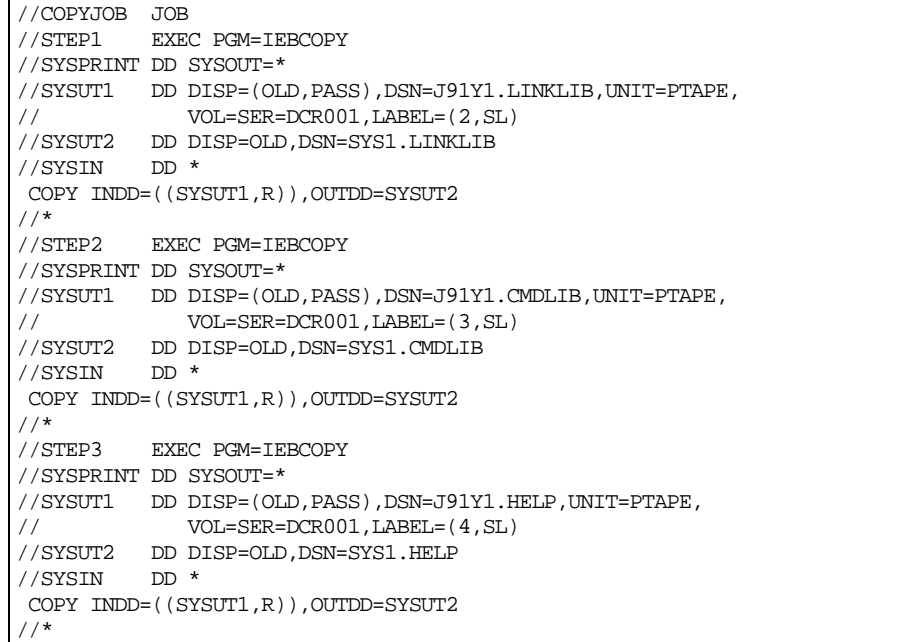

#### <span id="page-26-1"></span>**Figure 3-1 Sample JCL for Installation**

*Note:* DCRT is an alias of HRUDCRT. You can invoke Cache Manager in TSO by specifying either HRUDCRT or DCRT as the program name. One issue reported with using DCRT, however, is a missing file for online help. If your installation CD is missing the DCRT help file, avoid using the DCRT alias, or contact HDS for the DCRT help file.

HRUDCRX must be registered as authorized libraries, as follows:

- 1. Register in SYS1.PARMLIB(IKJTSOxx).
- 2. Add HRUDCRT and the alias DCRT as AUTHCMD NAMES.
- 3. Add HRUDCRX as AUTHPGM NAMES.

If you are not using IKJTSOxx:

- 1. Specify the authorized command and authorized program by using CSECT IKJEFTE2 or IKJEFTE8.
- 2. To update, assemble them, then reassemble them to link them with load module IKJTABLS in SYS1.LPALIB, then re-IPL the system.

[Figure 3-2](#page-27-0) illustrates the registration process using TSO commands:

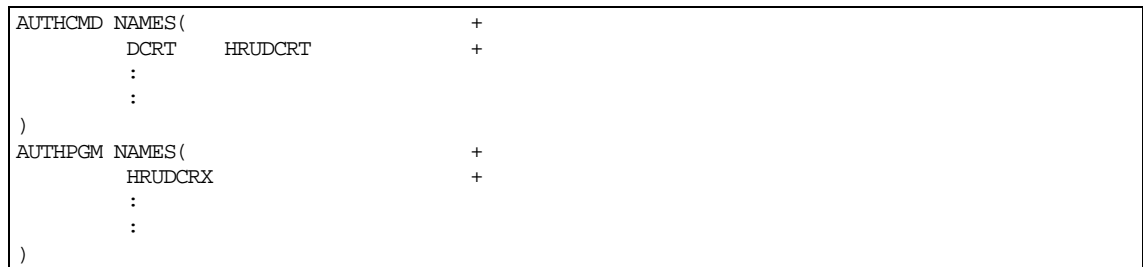

#### <span id="page-27-0"></span>**Figure 3-2 Registering HRUDCRT and HRUDCRX**

## <span id="page-28-0"></span>**Operating Environment**

The Cache Manager program operates CACHE management functions for the Hitachi RAID storage systems under following environment.

| <b>Item</b>                              | <b>Contents</b>                                                                                                    |
|------------------------------------------|----------------------------------------------------------------------------------------------------|
| JOB Type                                 | Batch Job                                                                                                    |
| Program Attribution                      | Register as an authorized program.                                                                                                    |
| <b>Operating Condition</b><br>Of program | (1) Restriction for specifying by dataset name                                                                                                    |
|                                          | When user specifies to reside or release residence by using dataset name, the<br>specified dadaset must exist in the volume.                                         |
|                                          | (2) Vary online the objective volume.                                                                                                    |
| Attribution of<br>Specified Volume       | (1) Restriction for multi volume dataset                                                                                                    |
|                                          | CMG executes the process only for one volume. Then if the dataset is a multi<br>volume dataset, user must specify to reside or release residence for each<br>volume. |

**Table 3-3 Cache Manager Operating Environment** 

### <span id="page-29-0"></span>**Launching Cache Manager**

#### **Launching HRUDCRX**

- 1. Call the HRUDCRX program. The line count must be from 20 to 99, and the default value is 60. See [Figure 3-3](#page-30-0) for an example.
- 2. Use the DD statement to define the volume type. The operand of the statement must specify the unit and volume, and the **DISP** operand must specify **OLD**.

*Note:* If more than one DD statement is defined, only the first one will be processed. If you need to include more than one DD statement, you must divide the job step.

- 3. The RAIDPARM DD statement specifies a sequential dataset to describe the device address when you use **STATUS** and **COUNTS** commands with **DKC** parameter. The DCB information of the dataset is as follows:
	- Dataset format (DSORG): SAM (PS)
	- Record format (RECFM) Fixed or Fixed Block (F or FB)
	- Record Length (LRECL) 80
	- Block Length (BLKSIZE) 80 x n
	- You can specify up to 1024 devices.
- 4. The format and parameter requirements of the RAIDPARM dataset is as follows:
	- RAIDUNIT (CCUU [ CCUU] [, CCUU] [, ...] )
	- You can specify up to 1024 devices.
	- The record size is 80 bytes, but you can only use columns 1 through 71. Data in columns 72 through 80 will be ignored.
	- You may not put a space between the comma, hyphen, bracket or parameter.
	- The description must be on one line, with no comments on that line.
	- The device number may contain either 3 or 4 digits.
	- If you use a hyphen to specify device number, you must put the lesser number to the left and use the same CC value. All device numbers that are between the two numbers will be included.
- 5. The SYSPRINT DD statement specifies a sequential dataset to store the output messages. The record length must be 132-byte fixed-length record format.
- 6. The SYSIN DD statement must specify a dataset that includes HRUDCRX commands, and the record length must be 80 byte fixed-length record format of SAM or PAM. *Note*: HRUDCRX will return normal end (CC=0), even though user does not specify a command and parameter in the SYSIN DD statement.

**3-8 Preparing for Cache Manager Operations** 

- 7. If you are executing a **DSMODE** command with either an **ENABLE** or a **DISABLE** parameter, in order to log any eccentric areas (those that are not part of a dataset), you must specify **DCRLOG DD** statement. *Note*: This command will be ignored if another command or parameter is specified. The required format is as follows:
	- Dataset format (DSORG): SAM (PS)
	- Record format **(RECFM):** Variable **(V)** or Variable Length Block **(VB)**
	- Record length **(LRECL): 130**
	- $-$  Block length (BLKSIZE): 130 x n + 4

```
// EXEC PRG=HRUDCRX,PARM='LINECNT(m)'
```
#### <span id="page-30-0"></span>**Figure 3-3 Launching HRUDCRUX**

[Figure 3-4 is an example of a JCL specifying a](#page-30-1) **BIND** command:

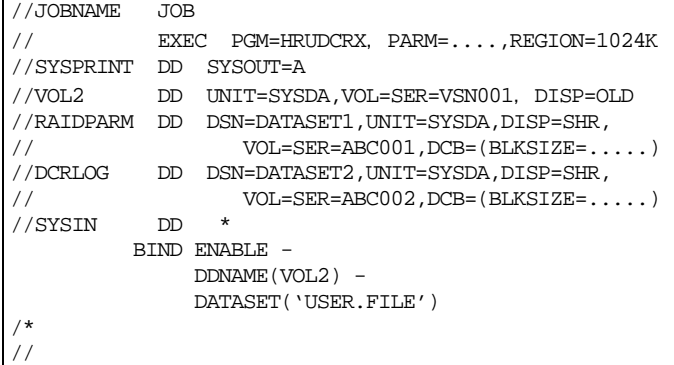

#### <span id="page-30-1"></span>**Figure 3-4 BIND Command**

The required format for control statements is as follows:

- Specify the control statements in the first line (columns 1 through 71).
- If a control statement is longer than one line (columns 72 and higher), you can continue the statement on the next line as follows:
	- Specify a plus sign after the last parameter if the letters of a parameter are continued to next line.
	- Specify a hyphen after the last parameter if other parameters are continued to next line.
- You cannot specify a space (empty) line between each control statement.

The format for comments is as follows:

- The first column must have a forward slash and an asterisk sign  $(7^*)$ .
- Comment statements can be written after a parameter. Example: STATUS DEV(5837) DKU /\*COMMENT\*/
- Comment statements can be written between parameters. Example: BIND EA DEV(5837) /\*COMMENT\*/ VTOC
- Comment statements can be written after commands. Example: STATUS /\*COMMENT\*/ DEV(5837) DKU
- Comment statements can be written before commands. Example: /\*COMMENT\*/ BIND DA DEV(5837) DKU
- Comment statements can be written after a parameter using a semicolon (;). Example: STATUS DEV(5837) DKU ;COMMENT
- Parameters can be continued to the next line using a plus sign (+). Example: BIND EA DEV(58+37) VTOC
- Parameters can be continued to the next line using a hyphen (-). Example: STATUS - DEV(5837) DKU

#### <span id="page-32-0"></span>**Launching HRUDCRT**

To launch HRUDCRT:

- 1. The terminal monitor program will issue an **ATTACH** macro that generates a task and activates the command processor. Register 1 will have a pointer to the command processor parameter list (CPPL).
- 2. The executed command processor will analyze the operands as follows:
	- Call the CALLTSSR macro.
	- Make a parameter control list (PCL), including operand description and abbreviated value.
	- Hand the analyzed parameter list (PPL) to the operand analyze routine.
	- Set the described parameters, and return control to the command processor.
- 3. The command processor (HRUDCRT) will call the Cache Manager utility by issuing a LOAD/CALL macro to activate Cache Manager (HRUDCRX). HRUDCRT then allocates a SYSIN dataset, sets the input command and operand, and allocates an output dataset (OUTDD).

*Note:* You must allocate the input dataset (RAIDPARM) before executing a HRUDCRT command.

4. The command processor will then collect and edit the Cache Manager output, then display it on screen.

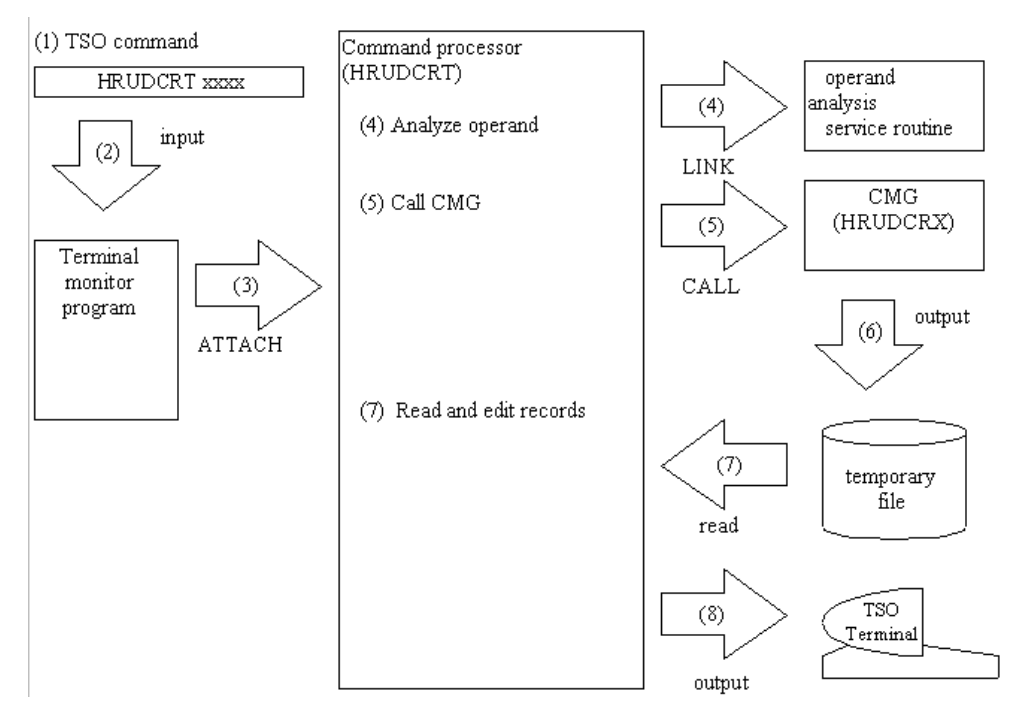

#### **Figure 3-5 Interface Between Command Processor and Operand Analyze Routine**

Preparing for Cache Manager Operations **3-11**

#### <span id="page-33-0"></span>**Estimating Required Memory**

To calculate the required memory for HRUDCRX, start with 170 KB, which is the basic requirement. Add to that the variable requirement, which is calculated as follows:

 $(A + B + 2,112 + C * (5D + 1,024)) / 1,024 (KB)$ 

**A** is either 160 (if you are using JOB stream input) or 5 \* the block length of the SYSIN dataset.

**B** is either 242 (if you are using SYSOUT output) or 5  $*$  the block length of the SYSPRINT dataset.

**C** is either 1 (if you are specifying a RAIDPARM dataset) or 0.

**D** is the block length of the RAIDPARM dataset.

# <span id="page-34-0"></span>**Performing Cache Manager Operations**

This chapter explains the commands and parameters for executing Cache Manager operations.

- □ [HRUDCRX Commands](#page-0-0)
- □ [Using HRUDCRT Commands to Display Information at The Console](#page-0-0)

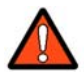

*WARNING:*. Do not perform the ShadowImage quick restore operation or Volume Migration operations on Cache Manager volumes. These operations swap the internal locations of the source and target volumes. For further information on these operations, please refer to the ShadowImage and Volume Migration documentation for the Hitachi RAID storage system.

### <span id="page-35-0"></span>**HRUDCRX Commands**

HRUDCRX supports the following commands:

- [BIND](#page-35-0) either places data into cache or releases it from cache.
- [COUNTS](#page-38-0) displays the cache volume or dataset statistics. This command can also reset the counters if necessary.
- **[STATUS](#page-42-0)** displays the cache status information.
- [DSMODE](#page-48-0) either defines the tracks for dataset statistics or releases that definition.
- HRUDCRX commands can also be combined [using JCL](#page-51-0).

#### **Using Bind to Place or Release Data From the Cache**

[Figure 4-1](#page-35-1) illustrates **BIND** command parameters.

- **ENABLE** places data into a specified area of cache.
- **DISABLE** releases data from cache.
- You can specify the target data either by **DDNAME** (using volume, unit and disp number), **VOLUME** (volume serial number), or **DEVICE** (device number).
- You can specify the cache area by **VTOC**, **CCHH, DATASET**, **CCHH** or **SYSTEMDS** (either physical **VTOC**, **INDEX VTOC**, or **VVDS**). If you specify **ENABLE**, you must also specify one of these parameters.
- **DKU** (default)|**FREESPACE** is used if you want to release tracks from cache (**DISABLE**). The **DKU** command (default) releases all tracks on a particular volume. **FREESPACE** releases all eccentric areas on a volume.
- **PRIO**|**BIND** (default). **PRIO** is used to specify tracks to be bound into priority mode (**ENABLE**).

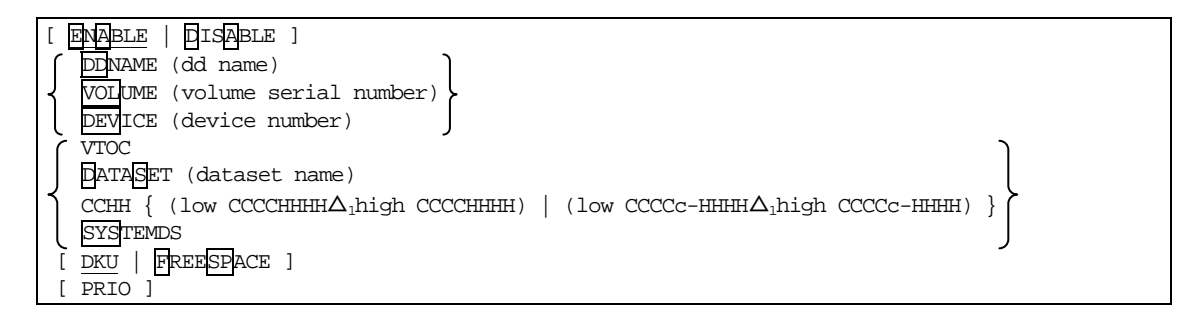

**Figure 4-1 BIND Command Parameters** 

<span id="page-35-1"></span>**4-2 Performing Cache Manager Operations**
[Figure 4-2](#page-36-0) is a sample JCL of a **BIND**/**ENABLE** command.

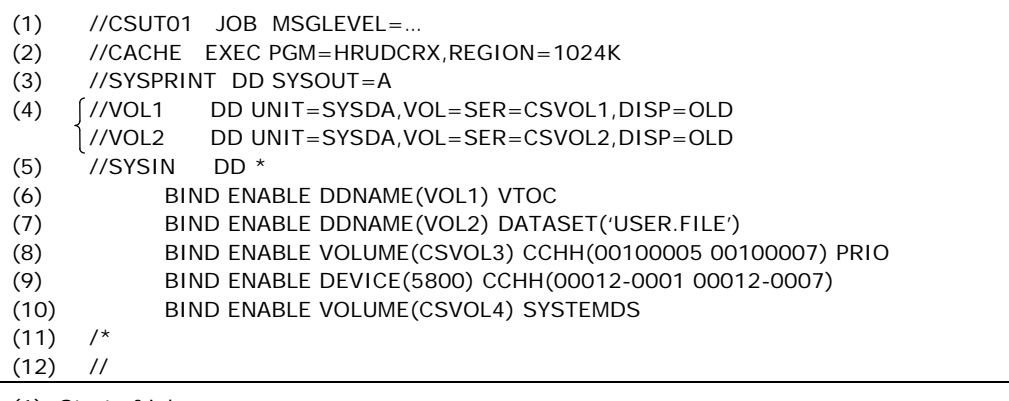

(1) Start of job.

(2) Execute HRUDCRX.

- (3) Spool the message dataset.
- (4) Define the volume serial number of 'CSAVOL1' and 'CSVOL2' in the cache storage system.
- (5) Define a dataset in which control statements are stored.
- (6) Define an area in cache memory. **DDNAME** defines the dd name in the DD statement. **VTOC** specifies the cache residence by VTOC area.
- (7) Define an area in cache memory. **DDNAME** defines the dd name in the DD statement. **DATASET** specifies the residence area by dataset area (DSN: USER.FILE).
- (8) Define an area (three tracks) in cache memory. **VOLUME** defines a volume serial number in the cache storage system. **CCHH** specifies the resident area by absolute address (hexadecimal). **PRIO** specifies PRIORITY mode.
- (9) Define an area (in this case seven tracks) in cache memory. **DEVICE** defines the device number in the cache storage system. **CCHH** specifies the resident area by absolute address (decimal).
- (10)Define an area (VTOC area or VTOCIX area or VVDS area) in cache memory. **VOLUME** defines a volume serial number in the cache storage system. **SYSTEMDS** defines the residence area by VTOC area, VTOCIX area, and VVDS area.

(11)End of command.

(12)End of job.

### <span id="page-36-0"></span>**Figure 4-2 BIND/ENABLE Command**

Figure 4-3 [is a sample JCL of a](#page-37-0) **BIND**/**DISABLE** command.

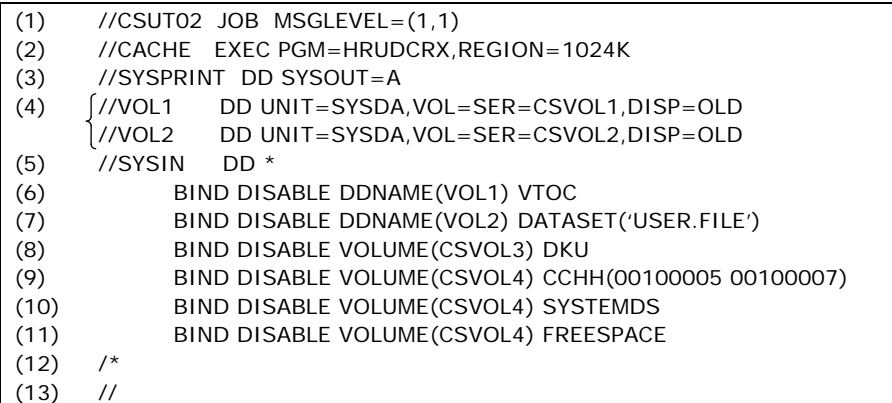

(1) Start of job.

(2) Execute HRUDCRX.

- (3) Spool the message dataset.
- (4) Define the volume serial number of 'CSAVOL1' and 'CSVOL2' in the cache storage system.
- (5) Define a dataset in which control statements are stored.
- (6) Define an area to release residence in cache memory. **DDNAME** defines the dd name in the DD statement. **VTOC** specifies the cache residence to be released by VTOC area.
- (7) Define an area to release residence in cache memory. **DDNAME** defines the dd name in the DD statement. This is a required parameter to define dd name (VOL2) in DD statement (4). **DATASET** specifies the residence area to be released by dataset area (DSN: USER.FILE).
- (8) Define an area to release residence in cache memory. **VOLUME** defines a volume serial number in the storage system. **DKU** releases all resident areas in the volume serial number of 'CSVOL3'.
- (9) Define an area (three tracks) to release residence in cache memory. **VOLUME** defines a volume serial number in the cache storage system. **CCHH** specifies the resident area to be released by absolute address (hexadecimal).
- (10)Define an area (using VTOC area, VTOCIX area, and VVDS area) to release residence in cache memory. **VOLUME** defines a volume serial number in the cache storage system. **SYSTEMDS** releases the resident area (defined by VTOC, VTOCIX or VVDS).
- (11)Define an area to release residence in cache memory that has no dataset. **VOLUME** defines a in the cache storage system. FREESPACE releases resident extents with no dataset.
- (12)End of command.

(13)End of job.

<span id="page-37-0"></span>**Figure 4-3 BIND/DISABLE Command** 

# **Using COUNTS to Display Cache Volume or Dataset Statistics**

The **COUNTS** command allows you to get statistics on cache memory usage and status information. *Note:* Be sure to reset the counter before accessing cache statistic information.

*WARNING:* If other applications are using the cache statistics information, resetting the counter interferes with those operations.

The **COUNTS** command displays either volume or dataset statistics.

- You can specify the target data by **DDNAME** (using volume, unit and disp number), **VOLUME** (volume serial number), or **DEVICE** (device number).
- **REPORT** (default) is a command to print cache statistics information.
- **NO REPORT** is a command to not print cache statistics information.
- **RESET** resets the counter to zero.
- **NO RESET** (default) leaves the counter unchanged.
- **DKU** (default) specifies a target range as a particular volume.
- **DKC** specifies a target range in the same storage system ID (SSID). You need to specify RAIDPARM in the DD statement.
- **DSEXTENT** specifies that dataset statistics information will be included. *Note:* If you use **DSEXTENT**, do not use the **RESET** parameter.
- **NOEXTENT** (default) specifies that volume statistics information will be included.

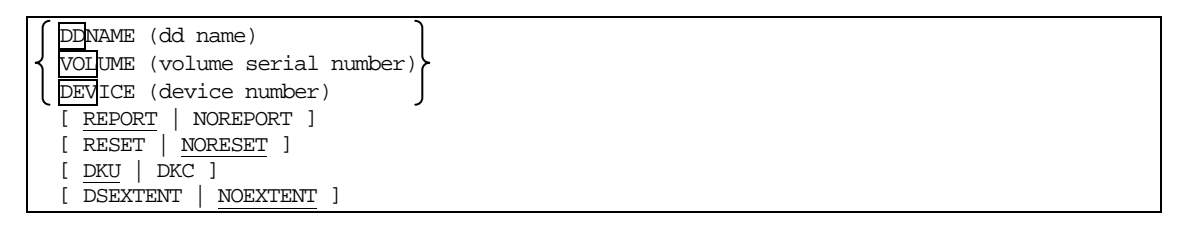

# **Figure 4-4 COUNTS Command Parameters**

[Figure 4-5](#page-39-0) is a sample JCL of a **COUNTS** command for volume statistics. Cache Manager resets the volume statistics of the current volume, then edits and prints out the volume statistics for all volumes in the storage system.

```
(1) //CSUT12 JOB MSGLEVEL=(1,1) 
(2) //CACHE EXEC PGM=HRUDCRX,REGION=1024K 
(3) //SYSPRINT DD SYSOUT=A 
(4) //RAIDPARM DD DSN=input dataset name, VOL=SER=volume serial number, 
(5) \frac{1}{5} // UNIT=SYSDA, DISP=SHR<br>(6) \frac{1}{5}//SYSTN DD *
(6) //SYSIN
           COUNTS VOLUME(CSVOL1) - 
                  DKU - 
                  REPORT - 
RESET (7) COUNTS VOLUM
          COUNTS VOLUME(CSVOL1) -
                 DKC - REPORT - 
NORESET (8) /*
     /*
(9) //
```
- 1. (1) Start of job. Execute HRUDCRX.
- 2. (2) Spool the message dataset.
- 3. (3) Define a dataset to store the device number.
- 4. (4) Define a dataset to store the control statements.
- 5. (5) Identifies the source of the input statements. An input statement to HRUDCRX is a command. When you code SYSIN DD\*, you identify the statements that follow as input.
- 6. (6) Edit and print out volume statistics. **VOLUME** defines the volume serial number of the cache storage system (CSVOL1 in this example). **DKU** specifies the entire volume. **REPORT** edits and prints out volume statistics information. **RESET** resets the volume statistics information counter after the information is printed out.
- 7. (7) Edit and print out the volume statistics information counter. **VOLUME** defines a volume serial number in the cache storage system. **DKC** specifies all volumes with the same storage system ID (SSID). This is necessary to define the RAIDPARM DD statement. **REPORT** is a required parameter to edit and print out the volume statistics information counter. **NORESET** defines that the volume statistics information counter will not be reset.
- 8. (8) End of command.
- 9. (9) End of job.

# <span id="page-39-0"></span>**Figure 4-5 COUNTS Command for Volume Statistics**

[Figure 4-6 is an example of volume statistics.](#page-40-0) 

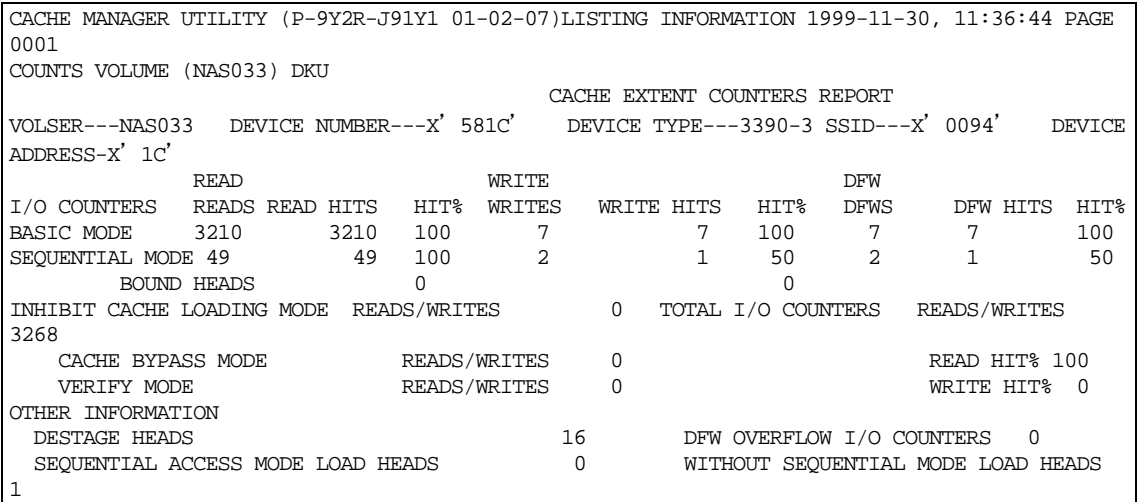

<span id="page-40-0"></span>**Figure 4-6 Volume Statistics Report** 

Performing Cache Manager Operations **4-7**

[Figure 4-7](#page-41-0) is a sample JCL of a **COUNTS** command for dataset statistics. Cache Manager edits and prints out dataset statistics information for the specified datasets, then edits and prints out dataset statistics information for all volumes with the same storage system ID (SSID).

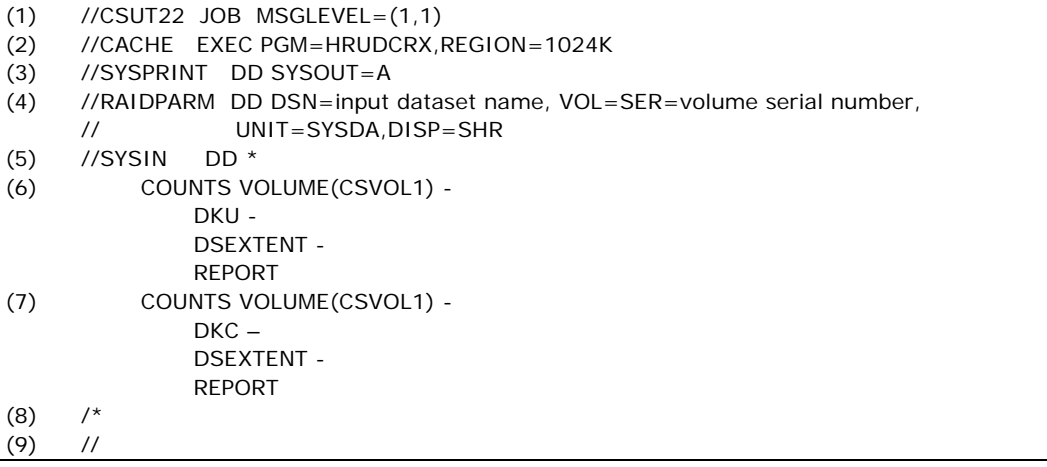

- (1) Start of job.
- (2) Execute HRUDCRX.
- (3) Spool the message dataset.
- (4) Define a dataset to store the device number.
- (5) Define a dataset to store the control statements.
- (6) Edit statistics information and print out it. **VOLUME** defines a volume serial number in the cache storage system. **DKU** specifies the entire volume. **DSEXTENT** processes dataset statistics information of specified datasets. **REPORT** edits and prints out statistics information.
- (7) Edit and print out the statistics information counter. **VOLUME** defines a volume serial number in the cache storage system. **DKC** specifies all volumes with the same storage system ID (SSID). This is necessary to define the RAIDPARM DD statement. **DSEXTENT** processes dataset statistics information of the specified datasets. **REPORT** edits and prints out statistics information.
- (8) End of command.
- (9) End of job.

### <span id="page-41-0"></span>**Figure 4-7 COUNTS Command for Dataset Statistics**

[Figure 4-8 is an example of dataset statistics.](#page-42-0) 

| CACHE MANAGER UTILITY (P-9Y2R-J91Y1 01-02-07) LISTING INFORMATION 2000-03-23,10:01:05 PAGE 0001                                     |                                         |        |        |               |  |  |
|----------------------------------------------------------------------------------------------------|-----------------------------------------|--------|--------|---------------|--|--|
| COUNTS VOL(RAID31) DKU DSEXTENT<br>CACHE EXTENT COUNTERS REPORT                                                                     |                                         |        |        |               |  |  |
| VOLSER----RAID31 DEVICE NUMBER----X'2001' DEVICE TYPE----3390-3 SSID----X'0094'<br>DEVICE ADDRESS-- X'01'<br>USED DATASET COUNT---- | 6                                       |        |        |               |  |  |
| ----DATASET NAME----                                                                                                    | I/O COUNTERS------ -----------DSEXTENT- |        |        | ---EXTENT---- |  |  |
|                                                                                                    | READS                                   | WRITES | STATUS | COUNT         |  |  |
| $***$ $VTOC$ $***$                                                                                                    | 967295                                  | 67296  | EOUAL  |               |  |  |
| SYS1.VTOCIX.RAID31                                                                                                    | 967295                                  | 967296 | EOUAL  |               |  |  |
| SYS1. VVDS. VRAID31                                                                                                    | 967295                                  | 296    | EOUAL  |               |  |  |
| USER1.AAAA.BBBB.CCCC                                                                                                    | 4967295                                 | 296    | EOUAL  |               |  |  |
| USER1.AAAA.BBBB.DDDD                                                                                                    | 294967295                               | 67296  | EOUAL- | 2             |  |  |
| *USER1.AAAA.BBBB.EEEE                                                                                                    | 95                                      | 6      | EOUAL  |               |  |  |

**Figure 4-8 Dataset Statistics Report** 

# <span id="page-42-0"></span>**Using STATUS to Display the Cache Status**

The **STATUS** command displays volume or dataset status information, including the size of the cache memory, the residence area of the cache extents, and the extent of the dataset statistics information. See the glossary for status definitions.

[Figure 4-9](#page-42-1) illustrates **STATUS** command parameters.

- You can specify target data by **DDNAME**, (using volume, unit and disp number), **VOLUME** (volume serial number) or **DEVICE** (device number).
- You can specify a target data range as either **DKU** (a volume defined by DDNAME or volume) or **DKC** (all volumes in the same storage system ID). (**DKU** is the default value.)
- **EXTENT** specifies that cache extent information will be printed.
- **NOEXTENT** (default) specifies that cache extent information will not be printed.
- **DSEXTENT** specifies that extent information of dataset statistics will be printed. If this is combined with a DKC command, you must also define **RAIDPARM**.

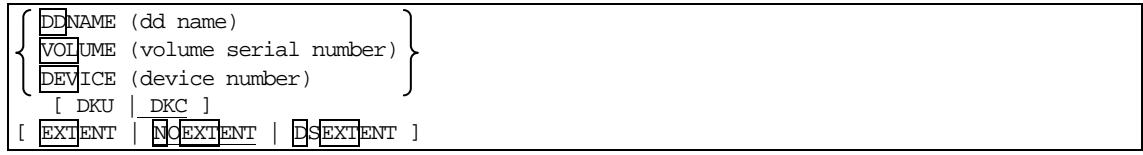

<span id="page-42-1"></span>**Figure 4-9 STATUS Command Parameters** 

[Figure 4-10](#page-43-0) is an example of a cache memory **STATUS** report.

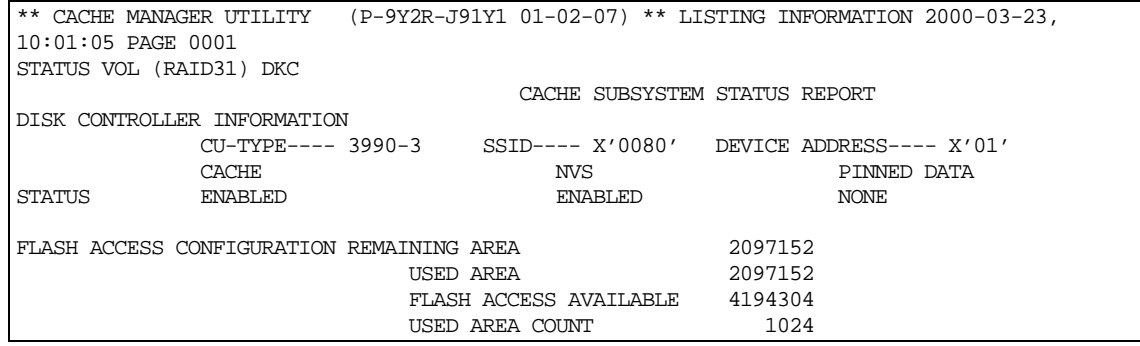

# <span id="page-43-0"></span>**Figure 4-10 Cache Memory STATUS Report**

*Note:* The term "Flash Access" is another name for Cache Residency Manager.

[Figure 4-11](#page-44-0) is an example of a cache extent **STATUS** report.

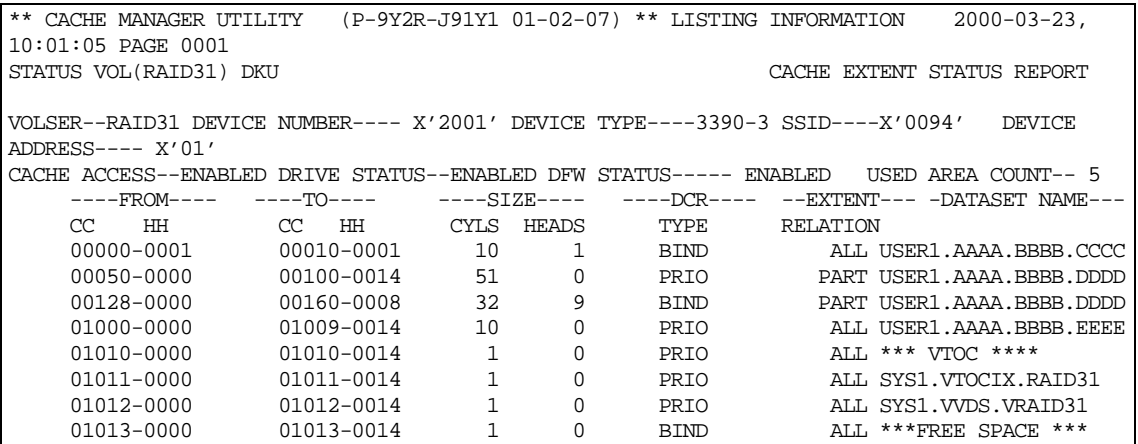

<span id="page-44-0"></span>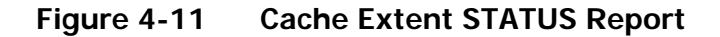

[Figure 4-12](#page-44-1) is an example of a CLPR for Cache Residency Manager **STATUS** report.

| ** CACHE MANAGER UTILITY (P-9Y2R-J91Y1 01-06-03) ** LISTING INFORMATION |                               |                                           | $2005 -$ |  |  |  |  |
|-------------------------------------------------------------------------|-------------------------------|-------------------------------------------|----------|--|--|--|--|
| 02-16, 10:01:05 PAGE 0001                                               |                               |                                           |          |  |  |  |  |
| STATUS VOL(RAID31) CLPR                                                 |                               |                                           |          |  |  |  |  |
|                                                                         | CACHE SUBSYSTEM STATUS REPORT |                                           |          |  |  |  |  |
| DISK CONTROLLER INFORMATION                                             |                               |                                           |          |  |  |  |  |
| $CII-TYPE---3990-3$                                                     |                               | SSID---- X'0080' DEVICE ADDRESS---- X'01' |          |  |  |  |  |
|                                                                         | CACHE                         | NVS                                       |          |  |  |  |  |
|                                                                         |                               |                                           |          |  |  |  |  |
| PINNED DATA                                                             |                               |                                           |          |  |  |  |  |
| <b>STATUS</b>                                                           | <b>ENABLED</b>                | ENABLED                                   |          |  |  |  |  |
| NONE                                                                    |                               |                                           |          |  |  |  |  |
|                                                                         |                               |                                           |          |  |  |  |  |
| CLPR NO. 32                                                             |                               |                                           |          |  |  |  |  |
| CURRENT CLPR CONFIGRATION REMAINING AREA                                |                               | 2000000                                   |          |  |  |  |  |
|                                                                         | USED AREA                     | 2000000                                   |          |  |  |  |  |
|                                                                         | FLASH ACCESS AVAILABLE        | 4000000                                   |          |  |  |  |  |
|                                                                         |                               |                                           |          |  |  |  |  |
|                                                                         | MAXIMUM AREA COUNT            | 2048                                      |          |  |  |  |  |
|                                                                         | USED AREA COUNT               | 1024                                      |          |  |  |  |  |
|                                                                         | DEVICE USED AREA COUNT        | 512                                       |          |  |  |  |  |
|                                                                         |                               |                                           |          |  |  |  |  |

<span id="page-44-1"></span>**Figure 4-12 CLPR Extent STATUS Report** 

*Note:* "Flash Access" is another name for Cache Residency Manager.

[Figure 4-13](#page-45-0) is an illustration of a JCL for volume **STATUS**.

```
(1) 
(2) 
(3) 
(4) 
(5) 
(6) 
(7) 
(8) 
(9) 
      //CSUT13 JOB MSGLEVEL=(1,1) 
      //CACHE EXEC PGM=HRUDCRX,REGION=1024K 
      //SYSPRINT DD SYSOUT=A 
      //RAIDPARM DD DSN=input dataset name, VOL=SER=volume serial number, 
      // UNIT=SYSDA,DISP=SHR 
      //SYSIN DD * 
            STATUS VOLUME(CSVOL2) - 
                 DKU 
            STATUS VOLUME(CSVOL3) - 
                 DKC - 
                 EXTENT 
      /* 
     //
```
(1) Start of job.

(2) Execute HRUDCRX.

(3) Spool the message dataset.

- (4) Define a dataset to store the device number.
- (5) Define a dataset to store the control statements.
- (6) Edit the cache status, nonvolatile memory status and capacity information and store them in the dataset. **VOLUME** defines a volume serial number in the cache storage system. **DKU** is a required parameter to specify the entire volume of 'CSVOL2'.
- (7) Edit the cache status and extent information and store them in the dataset. **VOLUME** defines a volume serial number in the cache storage system. **DKC** specifies all volumes with the same storage system ID (SSID). This is necessary to define the RAIDPARM DD statement. **EXTENT** defines the cache extent as all volumes that belong to same storage system ID (SSID).
- (8) End of command.
- (9) End of job.

### <span id="page-45-0"></span>**Figure 4-13 Volume STATUS Command**

[Figure 4-14 illustrates a sample JCL for a dataset](#page-46-0) **STATUS** command. Cache [Manager stores, edits and prints the extent information \(dataset statistics\) for](#page-46-0)  [all volumes, including a specified volume with the same storage system ID](#page-46-0)  [\(SSID\).](#page-46-0) 

```
(1) 
(2) 
(3) 
(4) 
(5) 
(6) 
(7) 
(8) 
(9) 
      //CSUT23 JOB MSGLEVEL=(1,1) 
      //CACHE EXEC PGM=HRUDCRX,REGION=1024K 
      //SYSPRINT DD SYSOUT=A 
      //RAIDPARM DD DSN=input dataset name, VOL=SER=volume serial number, 
      // UNIT=SYSDA,DISP=SHR 
      //SYSIN DD * 
            STATUS VOLUME(CSVOL2) - 
                 DKU – 
                 DSEXTENT 
            STATUS VOLUME(CSVOL3) - 
                 DKC - 
                 DSEXTENT 
      /* 
      //
```
(1) Start of job.

(2) Execute HRUDCRX.

(3) Spool the message dataset.

- (4) Define a dataset to store the device number.
- (5) Define a dataset to store the control statements.
- (6) Edit the cache status, nonvolatile memory status and capacity information and store them in the dataset. **VOLUME** defines a volume serial number in the cache storage system. **DKU** is a required parameter to specify the entire volume of 'CSVOL2'. **DSEXTENT** processes dataset statistics information of specified datasets.
- (7) Edit the cache status and extent information and store them in the dataset. **VOLUME** defines a volume serial number in the cache storage system. **DKC** specifies all volumes with the same storage system ID (SSID). This is necessary to define the RAIDPARM DD statement. **DSEXTENT** processes specified dataset statistics information for all volumes with the same storage system ID (SSID).
- (8) End of command.
- (9) End of job.

# <span id="page-46-0"></span>**Figure 4-14 Dataset STATUS Command**

[Figure 4-15 is an example of a dataset](#page-47-0) **STATUS** report.

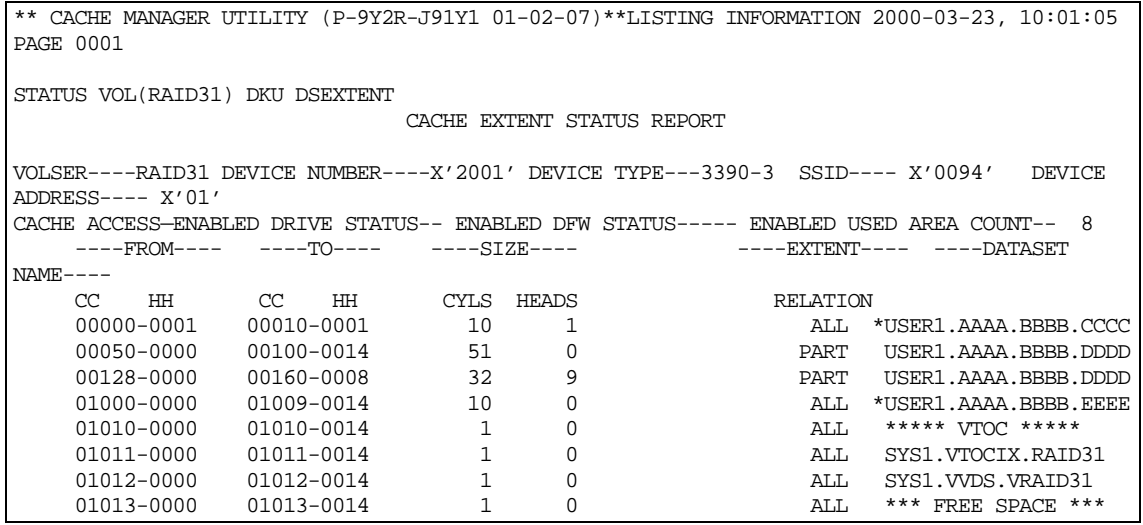

# <span id="page-47-0"></span>**Figure 4-15 Dataset STATUS Report**

[Figure 4-16](#page-47-1) illustrates the output of a volume **STATUS** command.

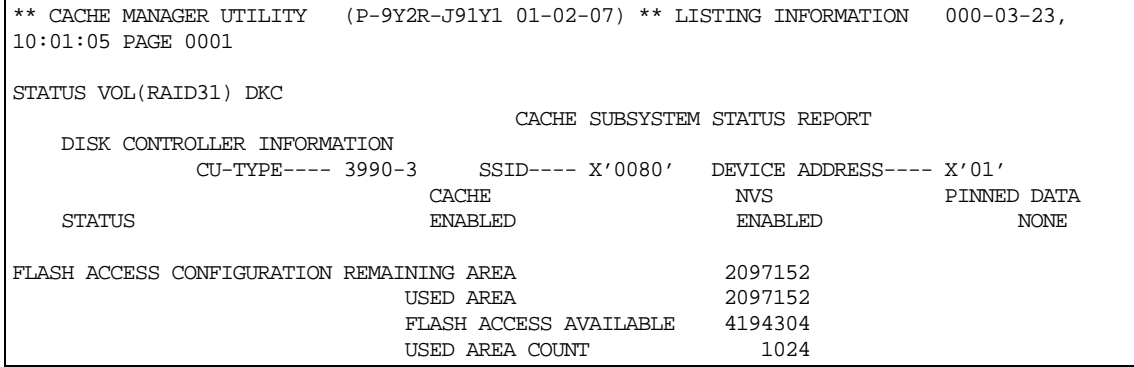

# <span id="page-47-1"></span>**Figure 4-16 Volume STATUS Command**

*Note:* "Flash Access" is another name for Cache Residency Manager.

# **Using DSMODE to Define Tracks for Dataset Statistics**

[Figure 4-17](#page-48-0) illustrates **DSMODE** command parameters. The **DSMODE** command allows you to define a cache extent for dataset statistics information and then release it. Once the dataset is defined, Cache Manager can display I/O counts for each extent (refer to [Figure 4-8](#page-42-0)).

- **ENABLE** sets dataset statistics information for the specified area, defined either by **VTOC** or **DATASET**.
- **DISABLE** releases dataset statistics information, defined either by **VTOC**, **DATASET**, **DKU** (all tracks on a particular volume), or **ECCENTRICAREA**. An **ECCENTRICAREA** is a cache extent that does not belong to a dataset managed by the **VTOC**. *Note:* If you specify **DKU** or **ECCENTRICAREA**, do not use **VTOC** or **DATASET**.
- You can specify target data by **DDNAME** (using volume, unit and disp number), **VOLUME** (volume serial number) or **DEVICE** (device number).

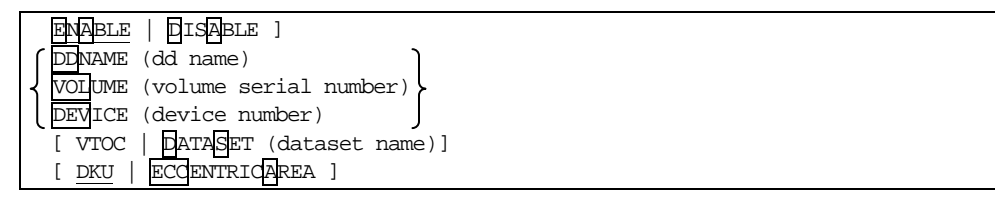

<span id="page-48-0"></span>**Figure 4-17 DSMODE Command Parameters** 

[Figure 4-18](#page-49-0) illustrates a **DSMODE** command. Cache Manager specifies dataset statistics information by the tracks of the specified extents.

```
(1) 
(2) 
(3) 
(4) 
(5) 
(6) 
(7) 
(8) 
(9) 
(10) 
     //CSUT24 JOB MSGLEVEL=(1,1) 
     //CACHE EXEC PGM=HRUDCRX,REGION=1024K 
     //SYSPRINT DD SYSOUT=A 
     //VOL1 DD UNIT=SYSDA,VOL=SER=CSVOL1,DISP=OLD 
     //DCRLOG DD DSN=input dataset name, VOL=SER=volume serial number, 
     // UNIT=SYSDA,DISP=SHR 
     //SYSIN DD * 
           DSMODE ENABLE - 
               DDNAME(VOL1) - 
               VTOC 
           DSMODE ENABLE - 
                VOLUME(CSVOL2) - 
                DATASET('USER.FILE') 
     /* 
     //
```
(1) Start of job.

- (2) Execute HRUDCRX.
- (3) Spool the message dataset.
- (4) Define the volume serial number of 'CSAVOL1' in the cache storage system.
- (5) Define a dataset to store LOG (DCRLOG) to set or release dataset statistics information.
- (6) Define a dataset to store the device number.
- (7) Define an area (VTOC area) to set dataset statistics information.
- (8) **DDNAME** defines the dd name in the DD statement. **VTOC** specifies the cache residence by VTOC area.
- (9) Define an area (DATASET area) to set dataset statistics information. **VOLUME** defines a volume serial number in the cache storage system. **DATASET** specifies the residence area by dataset area.

(10)End of command.

(11)End of job.

### <span id="page-49-0"></span>**Figure 4-18 DSMODE Command for Statistics by Extent and Track**

Figure 4-19 illustrates a **DSMODE** [command. Cache Manager releases dataset](#page-50-0)  [statistics information for the specified extents or volumes.](#page-50-0) 

```
(1)
(2) 
(3) 
(4) 
(5) 
(6) 
(7) 
(8) 
(9) 
(10) 
(11) 
(12) 
      //CSUT25 JOB MSGLEVEL=(1,1) 
     //CACHE EXEC PGM=HRUDCRX,REGION=1024K 
     //SYSPRINT DD SYSOUT=A 
     //DCRLOG DD DSN=input dataset name, VOL=SER=volume serial number, 
     // UNIT=SYSDA,DISP=SHR 
     //VOL1 DD UNIT=SYSDA,VOL=SER=CSVOL1,DISP=OLD 
     //VOL2 DD UNIT=SYSDA,VOL=SER=CSVOL2,DISP=OLD 
     //SYSIN DD * 
           DSMODE DISABLE - 
                DDNAME(VOL1) - 
                VTOC 
           DSMODE DISABLE - 
                DDNAME(VOL2) - 
                DATASET('USER.FILE') 
           DSMODE DISABLE - 
                VOLUME(CSVOL3) - 
                DKU 
           DSMODE DISABLE - 
                VOLUME(CSVOL4) - 
                ECCENTRICAREA 
     /*
     //
```
(1) Start of job.

- (2) Execute HRUDCRX.
- (3) Spool the message dataset.
- (4) Define a dataset to store LOG (DCRLOG) to set or release dataset statistics information.
- (5) Define the volume serial number of 'CSAVOL1, CSAVOL2' in the cache storage system.
- (6) Define a dataset to store the device number.
- (7) Define an area (VTOC area) to release dataset statistics information.
- (8) **DDNAME** defines the dd name in the DD statement. **VTOC** specifies the cache residence to be released by VTOC area. **DDNAME** defines the dd name in the DD statement. **DATASET** specifies the residence area to be released by dataset area (DSN: USER.FILE).
- (9) Define an area to release dataset statistics information. **VOLUME** defines a volume serial number in the cache storage system. **DKU** releases all statistics area in the volume serial number of 'CSVOL3'.
- (10)Define an area to release dataset statistics information. **VOLUME** is a required parameter to define a volume serial number of 'CSVOL4' in the cache storage system. **ECCENTRICAREA** is a parameter to release only eccentric areass.
- (11)End of command.

(12)End of job.

### <span id="page-50-0"></span>**Figure 4-19 DSMODE Command Releasing Dataset Statistics Information**

# **Using JCL Run Commands**

[Figure 4-20 illustrates a JCL of combined volume commands. Cache Manager](#page-51-0)  [edits and prints out the statistics information counter, resets the counter, then](#page-51-0)  [resides the VTOC of the specified volumes. Then Cache Manager edits and](#page-51-0)  [prints out the extent information.](#page-51-0) 

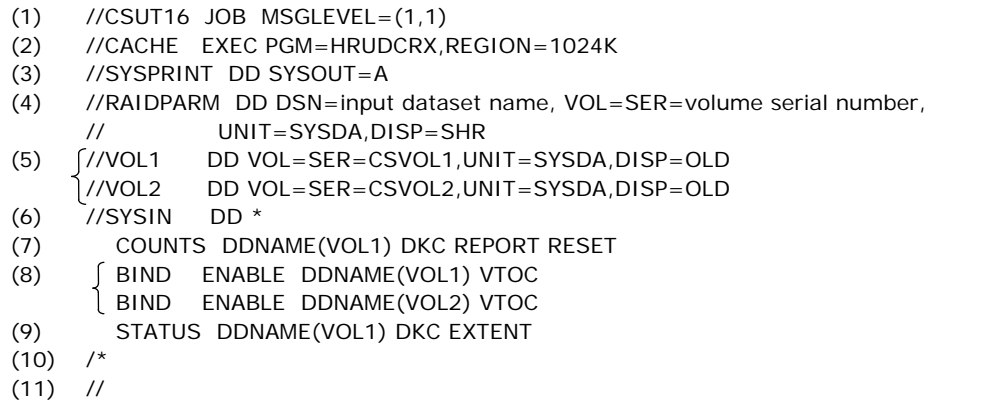

(1) Start of job.

- (2) Execute HRUDCRX.
- (3) Spool the message dataset.
- (4) Define a dataset to store the device number.
- (5) Define volume serial number in the cache storage system.
- (6) Define a dataset to store the control statements.
- (7) Edit statistics information counter and print out it and reset the counter.
- (8) Reside the physical VTOC area of 'CSVOL1' and 'CSVOL2'.
- (9) Edit and print out the extent information.
- (10)End of command.

(11)End of job.

### <span id="page-51-0"></span>**Figure 4-20 Combined Volume Commands**

[Figure 4-21 illustrates a JCL of combined dataset commands. Cache Manager](#page-52-0)  [edits and prints out the dataset statistics information counter, then sets the](#page-52-0)  [dataset statistics information for the VTOC of the specified volumes. Then](#page-52-0)  [Cache Manager edits and prints out the cache status and dataset statistics.](#page-52-0) 

```
(1)
(2) 
(3) 
(4) 
(5) 
(6) 
(7) 
(8) 
(9) 
(10
) 
(11
) 
     //CSUT26 JOB MSGLEVEL=(1,1) 
     //CACHE EXEC PGM=HRUDCRX,REGION=1024K 
     //SYSPRINT DD SYSOUT=A 
    //RAIDPARM DD DSN=input dataset name, VOL=SER=volume serial number, 
    // UNIT=SYSDA,DISP=SHR<br>(//VOL1 DD VOL=SER=CSVOL1,UN
     //VOL1 DD VOL=SER=CSVOL1,UNIT=SYSDA,DISP=OLD 
              //VOL2 DD VOL=SER=CSVOL2,UNIT=SYSDA,DISP=OLD 
     //SYSIN DD * 
         COUNTS DDNAME(VOL1) DKC DSEXTENT REPORT NORESET 
       DSMODE ENABLE DDNAME(VOL1) VTOC 
       DSMODE ENABLE DDNAME(VOL2) VTOC 
         STATUS DDNAME(VOL1) DKC DSEXTENT 
     /* 
     //
```
(1) Start of job.

(2) Execute HRUDCRX.

(3) Spool the message dataset.

(4) Define a dataset to store the device number.

(5) Define volume serial number in the cache storage system.

(6) Define a dataset to store the control statements.

(7) Edit and print out dataset statistics information.

(8) Set dataset statistics information for the physical VTOC area of 'CSVOL1' and 'CSVOL2'.

(9) Edit and print out cache status and dataset statistics.

(10)End of command.

(11)End of job.

### <span id="page-52-0"></span>**Figure 4-21 Combined Dataset Commands**

# <span id="page-53-0"></span>**Using HRUDCRT Commands to Display Information at the Console**

HRUDCRT supports the following commands:

- [COUNTS displays cache volume or dataset statistics. This command can](#page-53-0)  [also reset the counters if necessary.](#page-53-0)
- **[STATUS](#page-56-0)** displays cache status information.
- HELP displays definitions of terms that appear on screen.

# **Using COUNTS to Display Cache Volume or Dataset Statistics**

[Figure 4-22](#page-53-1) illustrates HRUDCRT **COUNTS** command parameters.

- **VOLUME** specifies a process target by volume serial number.
- **DKU|DKC** specifies a target range. **DKU** (default) means you specify by a particular volume parameter, and **DKC** means you specify all volumes in the same storage system ID. You must also define the **RAIDPARM DD** statement.
- **DSEXTENT|NOEXTENT** (default) specifies whether you want statistics by dataset or volume. *Note*: If you specify by **DSEXTENT**, do not use the **RESET** parameter.
- **REPORT** (default)**|NOREPORT** specifies whether or not you want a printed report.
- **RESET|NORESET** (default) specifies whether or not you want to reset the cache statistics information counter to zero.

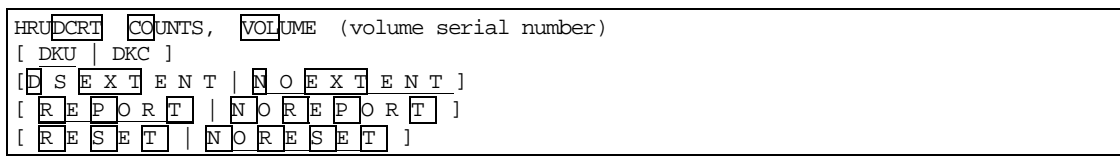

<span id="page-53-1"></span>**Figure 4-22 HRUDCRT COUNTS Command Parameters** 

[Figure 4-23](#page-54-0) is an illustration of a HRUDCRT volume **COUNTS** command.

READY HRUDCRT COUNTS VOL(RAID31) DKU JSE800I-I COUNTS ACCEPT JSE001I-I END OF HRUDCRX, RETURN CODE IS 00 \*\*\*\*\* CACHE SUBSYSTEM COUNTERS REPORT (01-02-07) \*\*\*\*\* VOLSER DEVICE NUMBER DEVICE TYPE SSID DEVICE ADDRESS -------- -------------- -------------- -------- ------------------------- RAID31 X'2001' 3390-3 X'0080' X'01' I/O COUNTERS: BASIC MODE READS READ HITS % WRITES WRITE HITS % DFW DFW HITS % ---------- ---- ---- -------- ----3458 3269 94 2210 1835 83 1602 1538 96 I/O COUNTERS: SEQUENTIAL MODE READS READ HITS % WRITES WRITE HITS % DFW DFW HITS % ----- -------- --- ------ --------- ---- ---- -------- ---- 46879 34774 74 17964 14192 64 18219 14192 77 I/O COUNTERS: BOUND HEADS READS READ HITS % WRITES WRITE HITS % DFW DFW HITS % ----- -------- --- ------ --------- ---- ---- -------- ---- 647 I/O COUNTERS: INHIBIT CACHE LOADING MODE READS/WRITES 104 I/O COUNTERS: CACHE BYPASS MODE READS/WRITES I/O COUNTERS: VERIFY MODE READS/WRITES 0 TOTAL I/O COUNTERS READS/WRITES 72538 READ HIT% 54 WRITE HIT% 22 OTHER INFORMATION DESTAGE HEADS 505 DFW OVERFLOW I/O COUNTERS 0<br>SEQUENTIAL ACCESS MODE LOAD HEADS 1215 SEQUENTIAL ACCESS MODE LOAD HEADS 1215<br>WITHOUT SEQUENTIAL MODE LOAD HEADS 791 WITHOUT SEQUENTIAL MODE LOAD HEADS JSE801I-I END OF COUNTS READY

<span id="page-54-0"></span>**Figure 4-23 HRUDCRT Volume COUNTS Command** 

[Figure 4-24](#page-55-0) is an illustration of a HRUDCRT dataset **COUNTS** command.

```
READY 
 HRUDCRT COUNTS VOL(RAID31) DKU DSEXTENT 
 JSE800I-I COUNTS ACCEPT 
 JSE001I-I END OF HRUDCRX, RETURN CODE IS 00 
  ***** CACHE SUBSYSTEM COUNTERS REPORT (01-02-07) ***** 
VOLSER DEVICE NUMBER DEVICE TYPE SSID DEVICE ADDRESS 
------ ------------- ----------- ----- --------------- 
RAID31 X'2001' 3390-3 '0080' X'01' 
    USED DATASET COUNT 
     --------------------------------- 
            6 
 I/O COUNTERS DSEXTENT EXTENT 
DATASET NAME EXALLE STATUS READS WRITES STATUS COUNT
------------ ------ -------- ------- ------- 
 ***** VTOC ***** 2147483647 2147483647 EQUAL 1 
 SYS1.VTOCIX.RAID31 2147483647 2147483647 EQUAL 1 
SYS1. VVDS. VRAID31 2147483647 2147483647 EQUAL 1
  USER1.AAAA.BBBB.CCCC.DDDD.EEEE.FFFF.GGGG.HHH* 
2147483647 2147483647 EQUAL 1
 USER1.AAAA.BBBB.DDDD 2147483647 2147483647 EQUAL 2 
 USER1.AAAA.BBBB.EEEE 2147483647 2147483647 EQUAL- 2 
 JSE801I-I END OF COUNTS 
 READY
```
# <span id="page-55-0"></span>**Figure 4-24 HRUDCRT Dataset COUNTS Command**

*Note:* If the dataset name is over 40 characters, the data will be shown in the following line.

# <span id="page-56-0"></span>**Using STATUS to Display the Cache Status**

[Figure 4-25](#page-56-1) illustrates HRUDCRT **STATUS** command parameters. See the glossary for further definition of the types of cache status.

- **VOLUME** allows you to specify a process target by volume serial number.
- **DKU|DKC|CLPR** allows you to specify a target range. **DKU** (default) specifies the target range by a particular volume parameter, and **DKC** specifies the target range as all volumes in the same storage system ID. You must also define the RAIDPARM DD statement. For installation of Cache Logical Partition (CLPR) function, CMG outputs CLPR information, which volume belongs to a specified.
- **EXTENT** specifies that cache extent information will be printed.
- **NOEXTENT** (default) specifies that cache extent information will not be printed.
- **DSEXTENT** specifies that dataset statistics information will be printed. If this is combined with a **DKC** command, you must also define the RAIDPARM DD statement.

[Figure 4-26 is an illustration of a HRUDCRT device](#page-56-2) **STATUS** command.

```
HRUDCRT STATUS, VOLUME (volume serial number) 
[ DKU | DKC | CLPR] 
[ E X T E N T | N O E X T E N T | D S E X T E N T ]
```
<span id="page-56-1"></span>**Figure 4-25 HRUDCRT STATUS Command Parameters** 

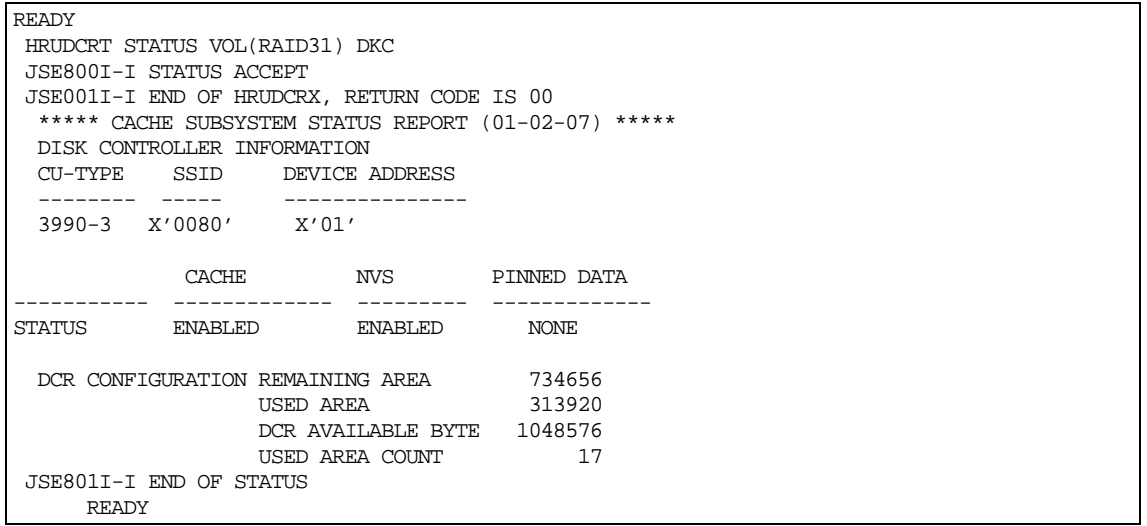

<span id="page-56-2"></span>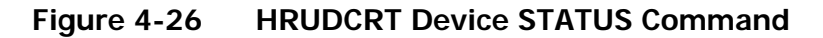

Performing Cache Manager Operations **4-23**

[Figure 4-27](#page-57-0) is an illustration of a HRUDCRT residence **STATUS** command.

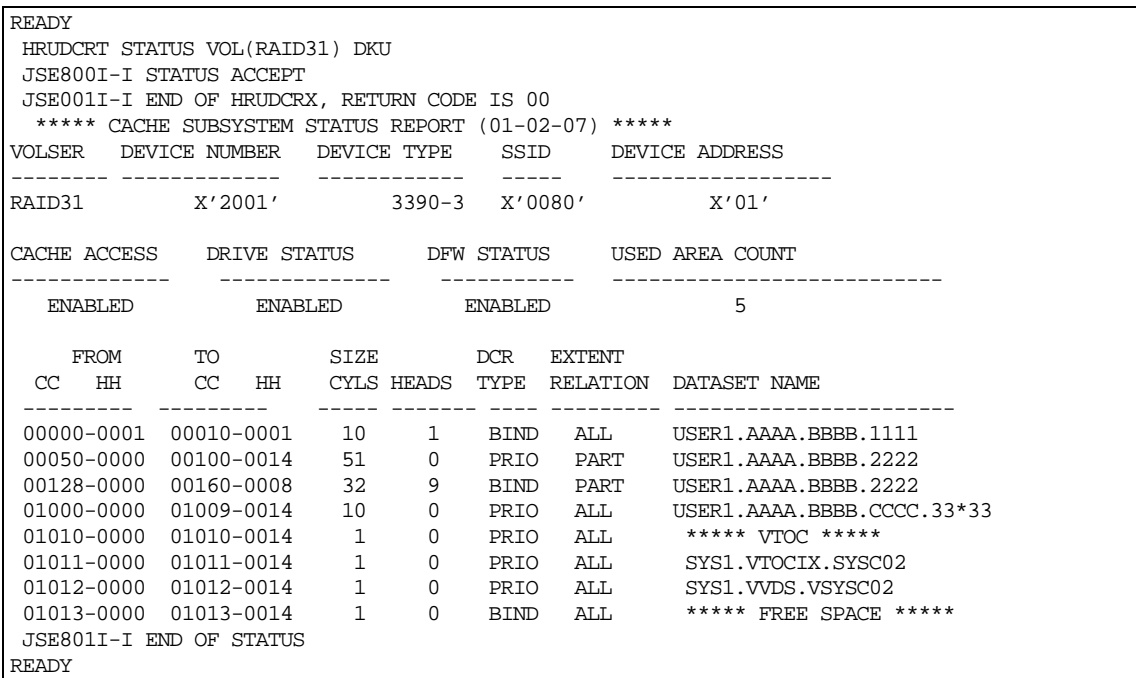

# <span id="page-57-0"></span>**Figure 4-27 HRUDCRT Residence STATUS Command**

[Figure 4-28](#page-57-1) is an illustration of a HRUDCRT dataset **STATUS** command.

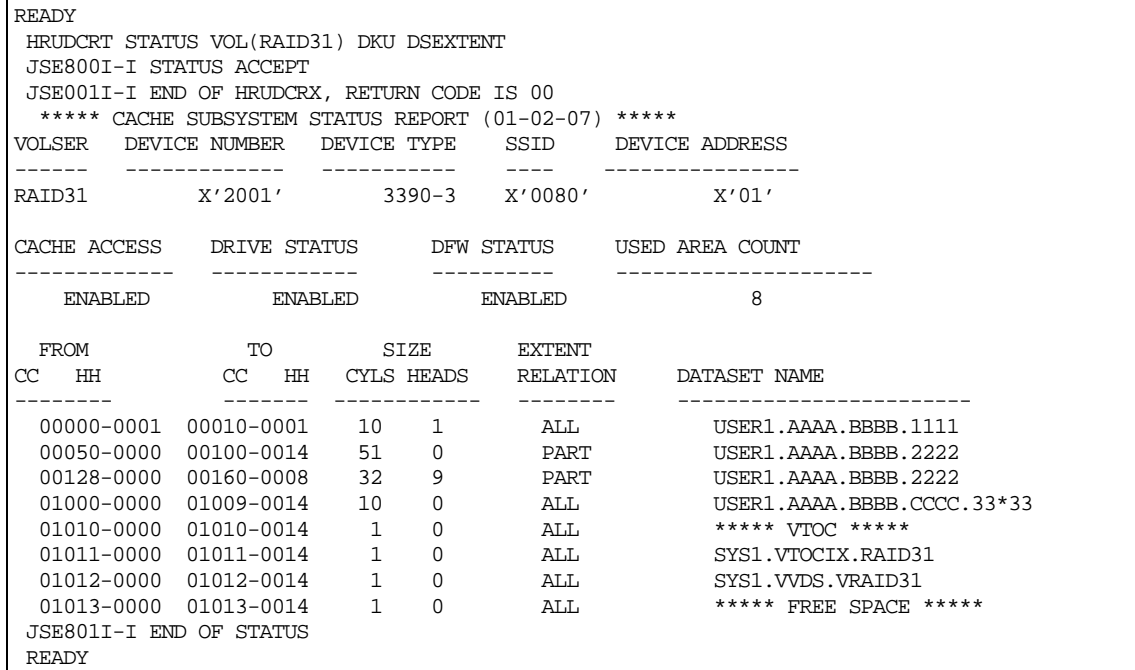

# **Figure 4-28 HRUDCRT Dataset STATUS Command**

<span id="page-57-1"></span>**4-24** Performing Cache Manager Operations

[Figure 4-29](#page-58-0) is an illustration of a HRUDCRT dataset **STATUS** command.

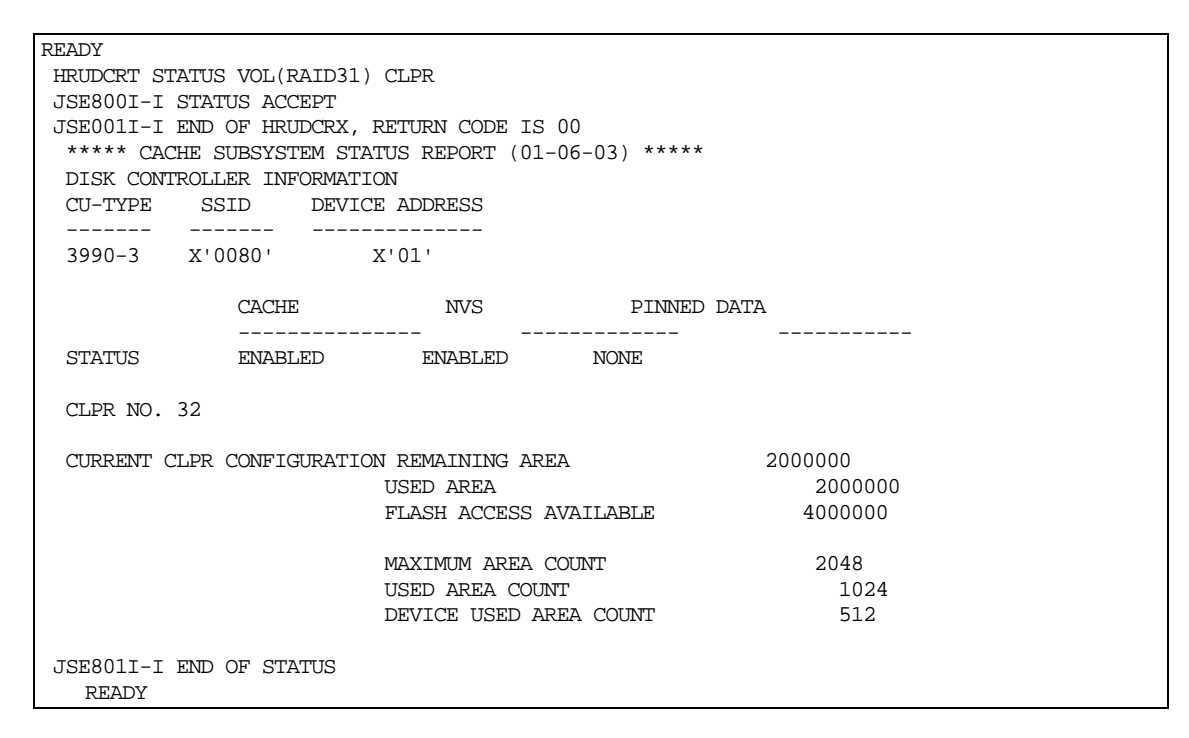

# <span id="page-58-0"></span>**Figure 4-29 HRUDCRT CLPR STATUS Command**

*Note:* "Flash Access" is another name for Cache Residency Manager.

# <span id="page-59-0"></span>**Displaying Help for HRUDCRT Commands**

[Figure 4-30](#page-59-1) is an example of the HRUDCRT HELP file.

```
)F FUNCTION - 
  THE HRUDCRT COMMAND DISPLAYS STATUS OF CACHE SUBSYSTEMS SPECIFIED. 
)X SYNTAX - 
    HRUDCRT STATUS 
             VOLUME('SERIAL') 
             DKC/DKU 
            EXTENT/NOEXTENT 
  OR 
    HRUDCRT COUNTS 
             VOLUME('SERIAL') 
             DKC/DKU 
             RESET/NORESET 
             REPORT/NOREPORT 
  REQUIRED - STATUS/COUNTS VOLUME 
  DEFAULT - DKC NOEXTENT NORESET REPORT 
 ALIAS - DCRT
)O OPERANDS- 
))STATUS - DISPLAYS STATUS OF CACHE SUBSYSTEMS SPECIFIED. 
))COUNTS - OPERATES COUNTER INFORMATION OF CACHE SUBSYSTEMS SPECIFIED. 
))VOLUME('SERIAL') - VOLUME IN CACHE SUBSYSTEMS. 
))DKC - TARGET IS DKC. (ONLY SPECIFIED VOLUME)<br>))DKU - TARGET IS DKU. (ALL DKC OF SPECIFIED V
          - TARGET IS DKU. (ALL DKC OF SPECIFIED VOLUME)
))EXTENT - DISPLAYS EXTENTS INFORMATION. 
))NOEXTENT - NOT DISPLAYS EXTENTS INFORMATION. 
))DSEXTENT - DISPLAYS EXTENTS AND DSMODE EXTENTS INFORMATION. 
)) RESET - RESET COUNTER INFORMATION OF CACHE SUBSYSTEMS TO ZERO.
))NOREST - KEEP COUNTER INFORMATION OF CACHE SUBSYSTEMS.
))REPORT - DISPLAY COUNTER INFORMATION OF CACHE SUBSYSTEMS SPECIFIED. 
))NOREPORT - NOT DISPLAY COUNTER INFORMATION OF CACHE SUBSYSTEMS 
              SPECIFIED.
```
<span id="page-59-1"></span>**Figure 4-30 HRUDCRT HELP File** 

# 5

# **Return Codes, Output Messages, and Error Codes**

This chapter lists the return and error codes as well as the output messages.

- □ [Return Codes](#page-0-0)
- D [Output Messages](#page-0-0)
- □ [Error Codes](#page-0-0)

# **Return Codes**

HRUDCRX has the following return codes:

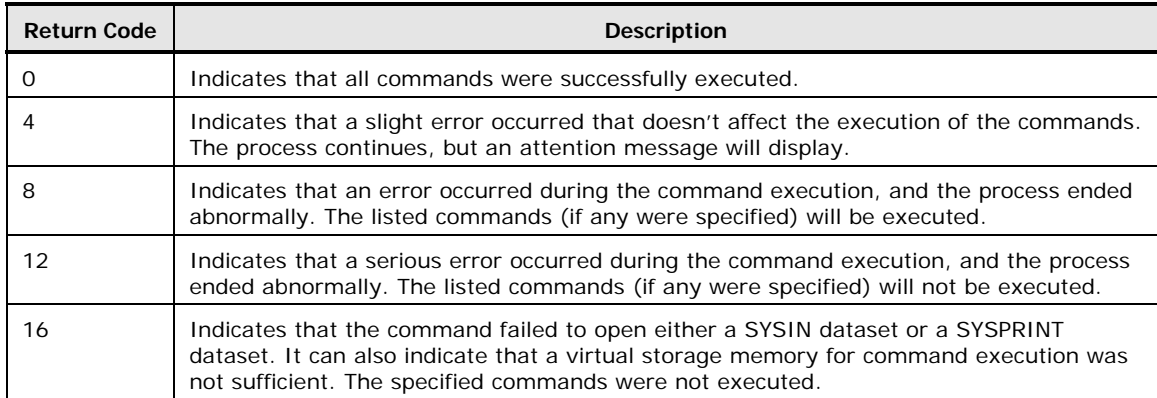

HRUDCRT has the following return codes:

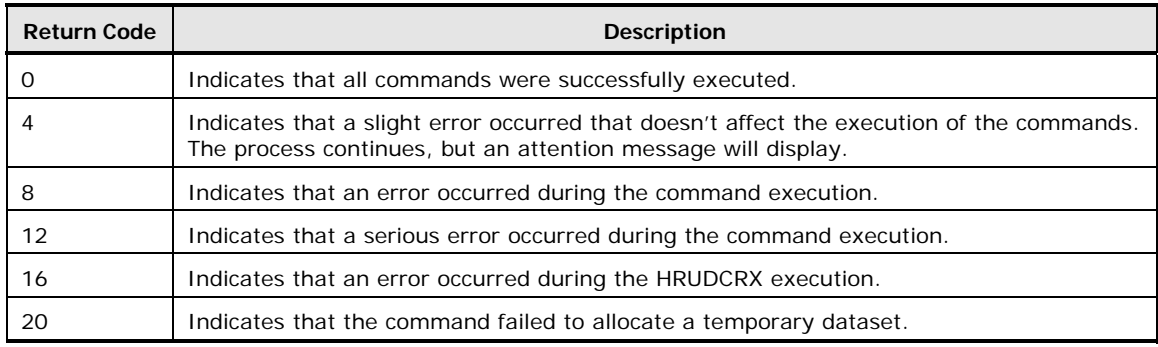

# **Output Messages**

The output message for HRUDCRX is stored in a sequential dataset. The message includes input control statements, which are printed out with each command followed by the result of the command execution. If you want to print out cache statistics information, specify **COUNTS** and then **REPORT**. If you want to print out status information, specify **STATUS** and then **REPORT**.

The output for HRUDCRT is displayed on a TSO terminal. If you want to display statistics information, specify **COUNTS** and then **REPORT**. If you want to display status information, specify **STATUS** and then **REPORT**.

Both HRUDCRX and HRUDCRT messages contain a nine-character ID statement, formatted as follows: **JSEnnnI-C**. In this example, **JSE** indicates a message, **nnn** indicates the message number, and **I-C** indicates the severity code. **(S)** indicates an action by the Cache Manager utility, and **(P)** indicates an action by the user.

The severity codes are as follows:

- **I** indicates that all commands were successfully implemented.
- **W** indicates that the process was completed, but there is an attention message.
- **E** indicates that an error occurred during the command execution, and the process ended abnormally. The listed commands (if specified) will be executed.
- **S** indicates that a serious error occurred during the command execution, and the process ended abnormally. The listed commands (if specified) were skipped.
- **U** indicates that a serious error occurred during the command execution, and the process ended abnormally. The specified commands were skipped.

# **Error Codes**

# **Table 5-1 Error Codes**

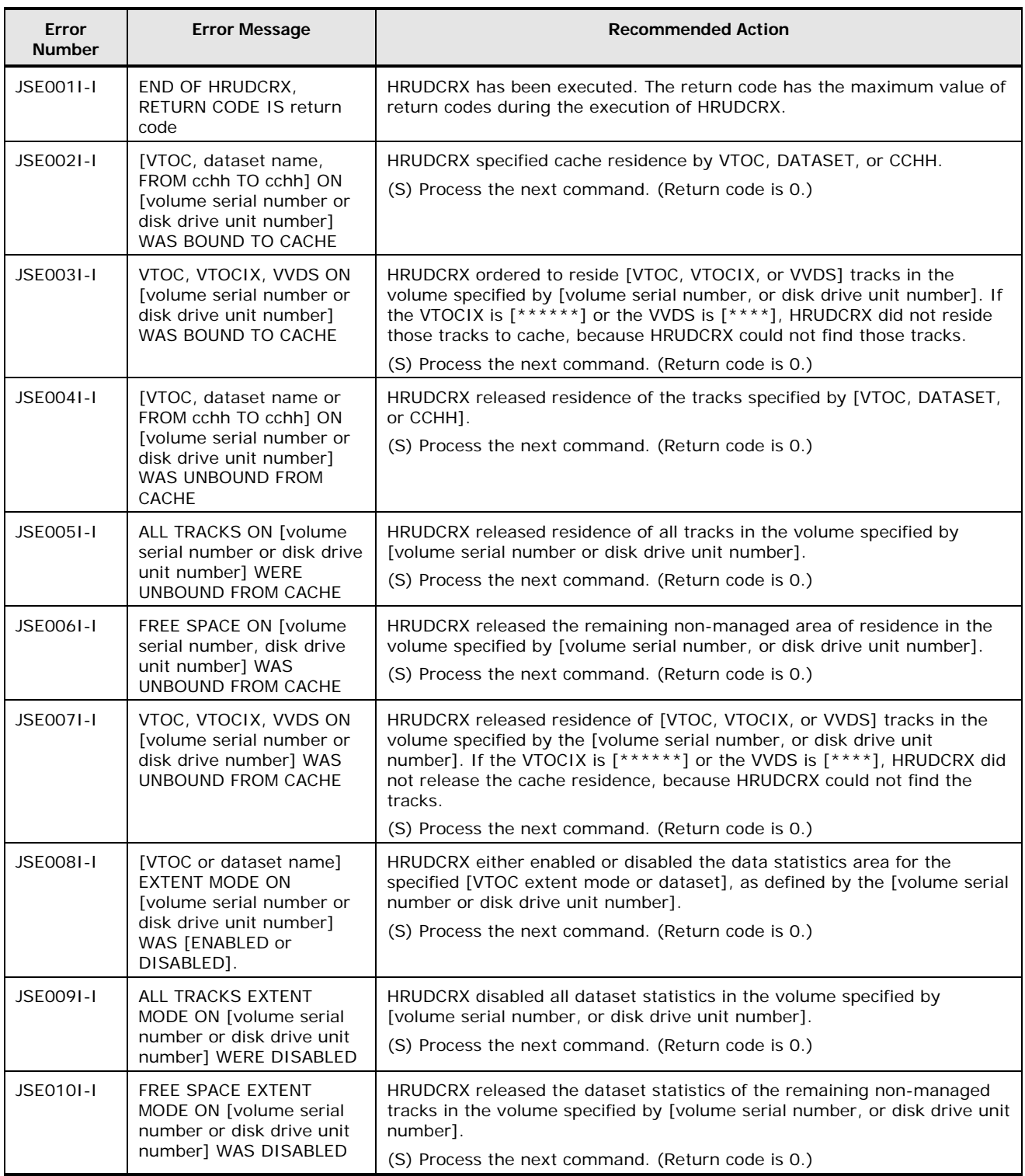

**5-4** Return Codes, Output Messages, and Error Codes

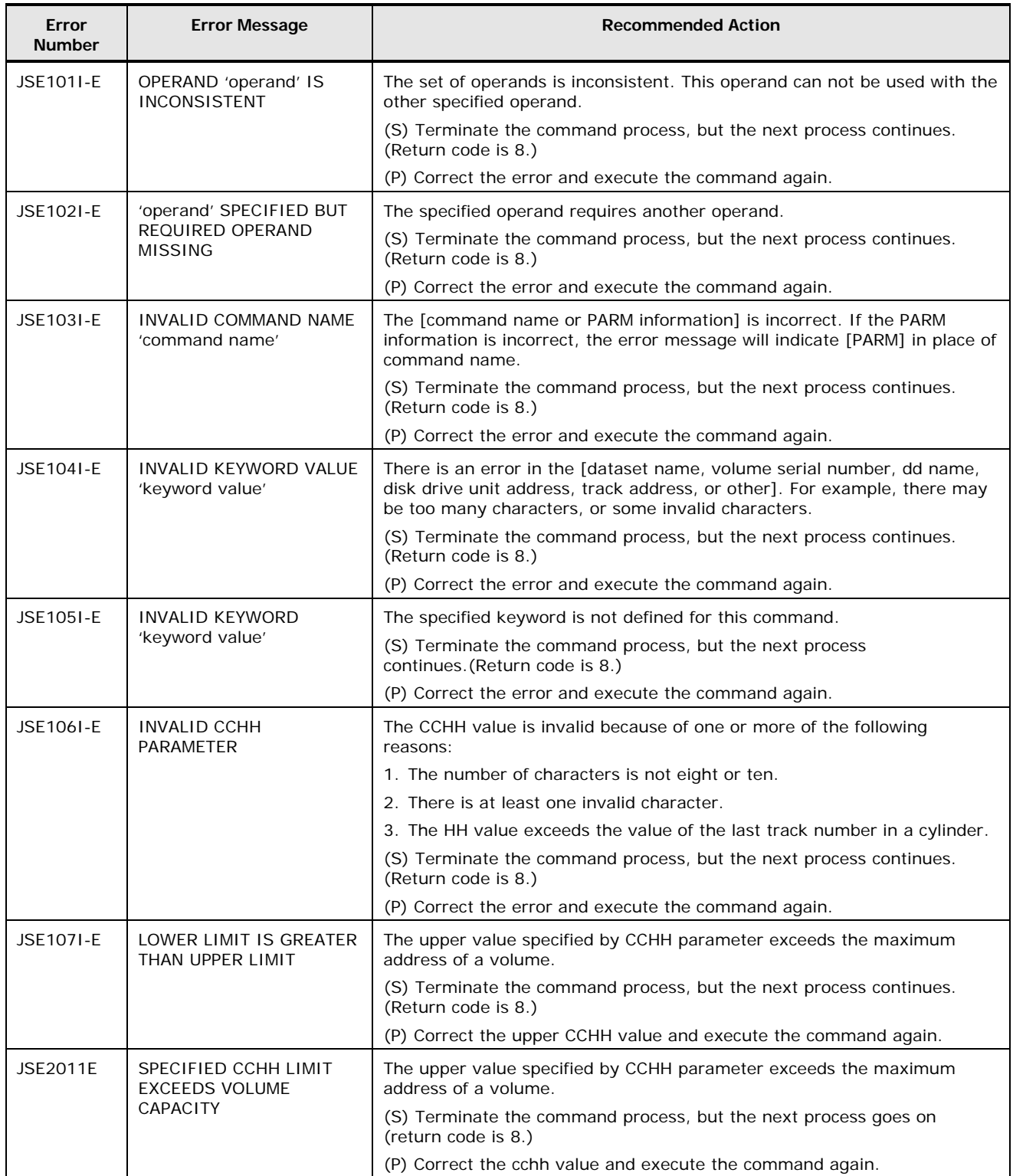

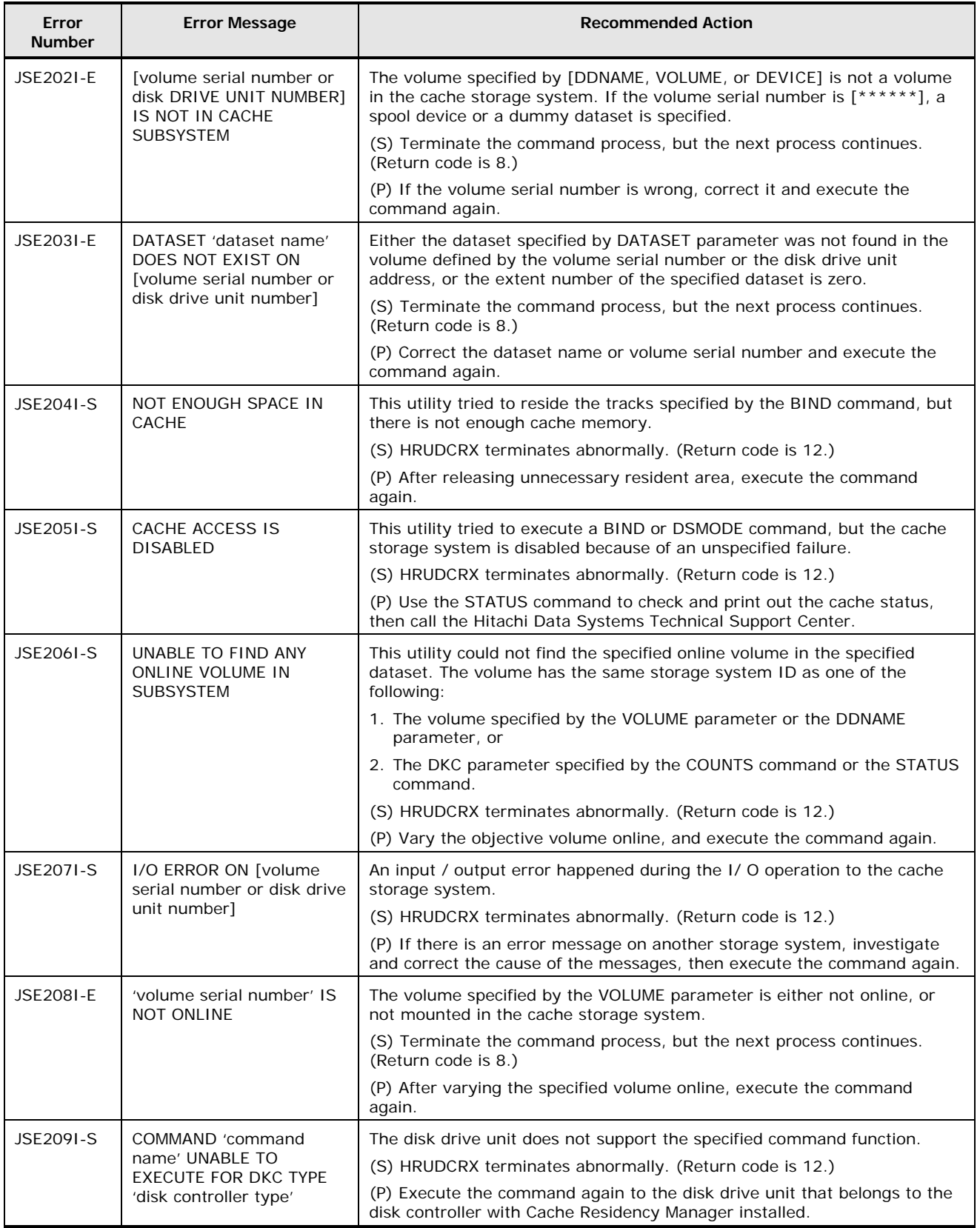

**5-6 Return Codes, Output Messages, and Error Codes** 

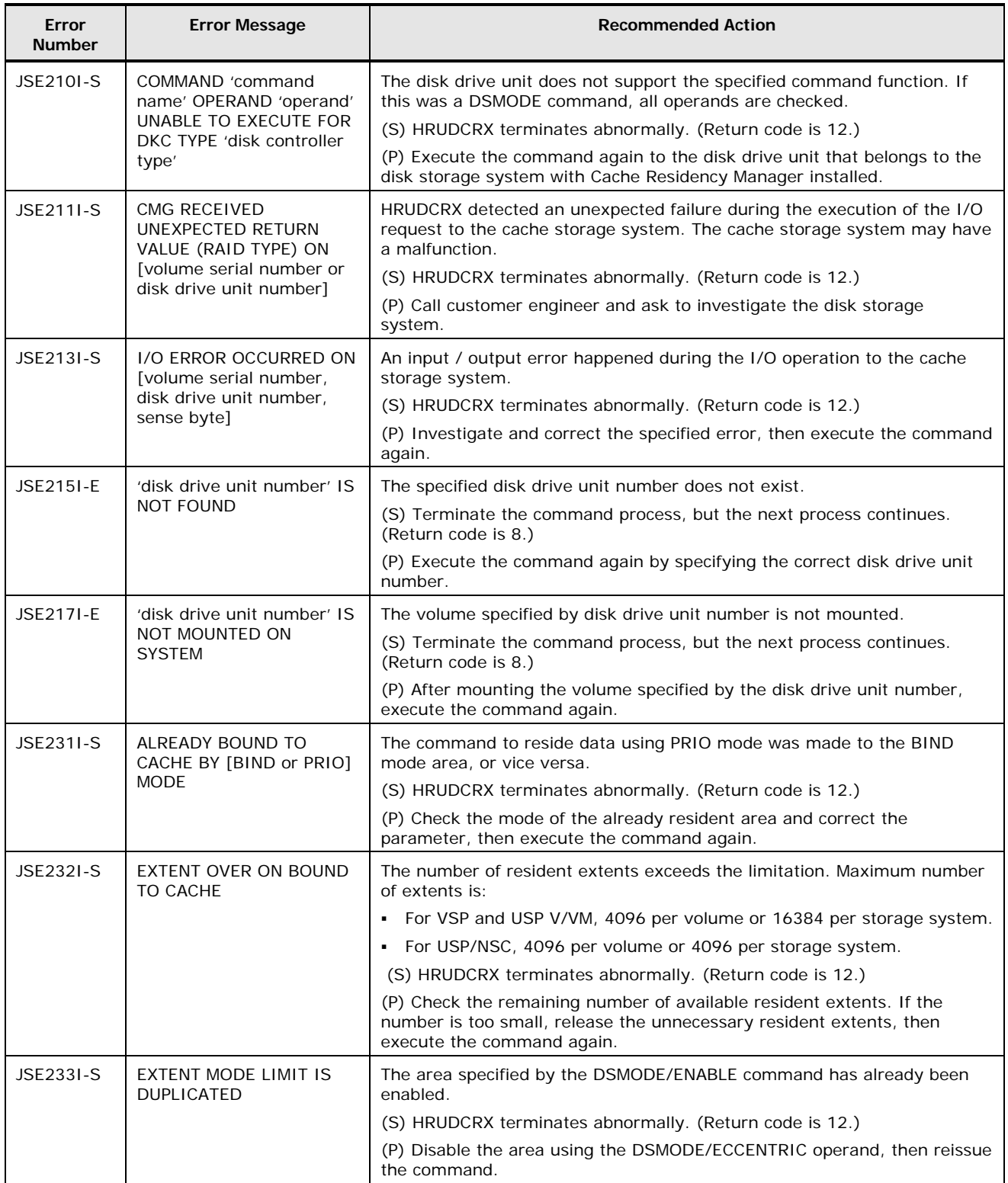

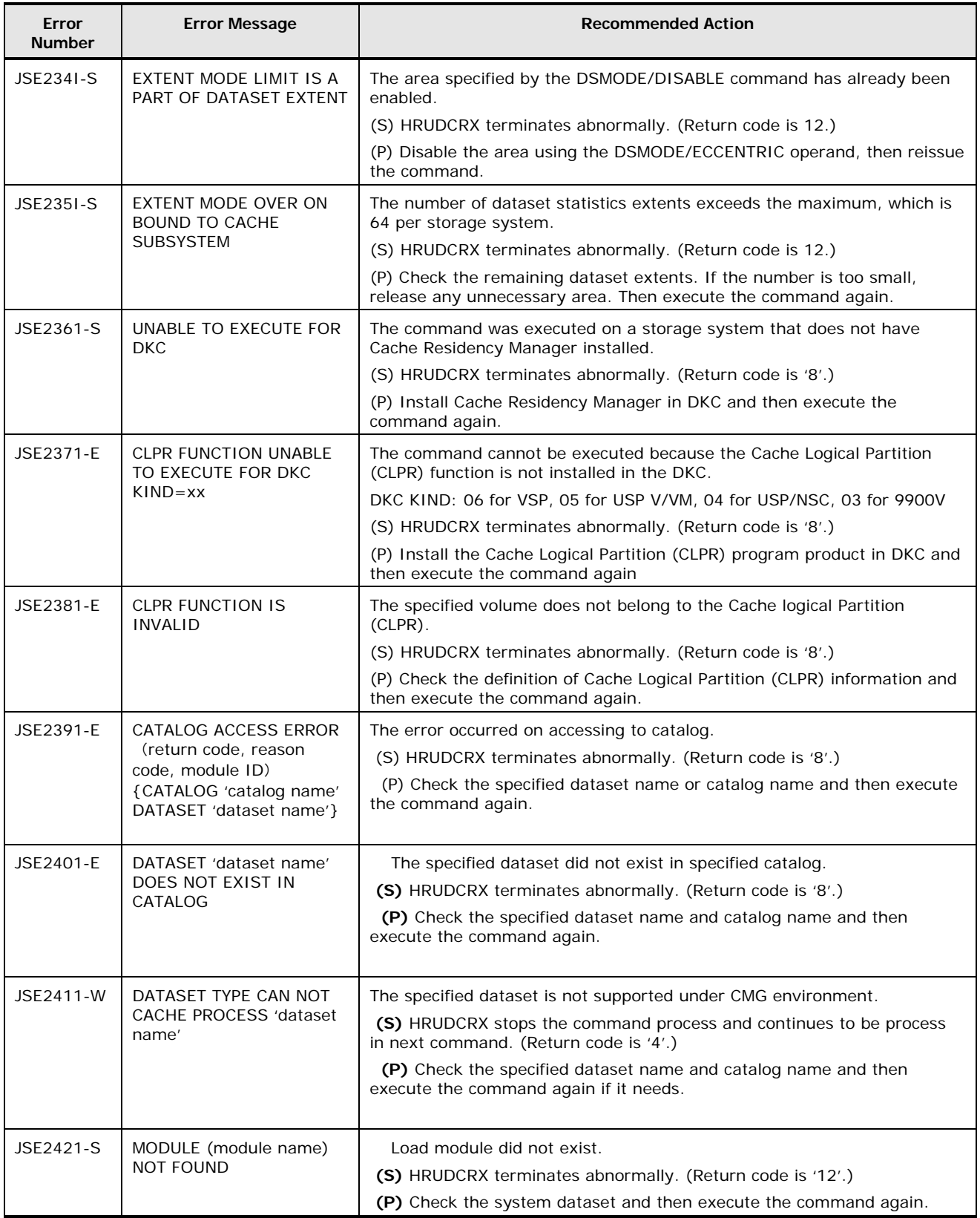

**5-8** Return Codes, Output Messages, and Error Codes

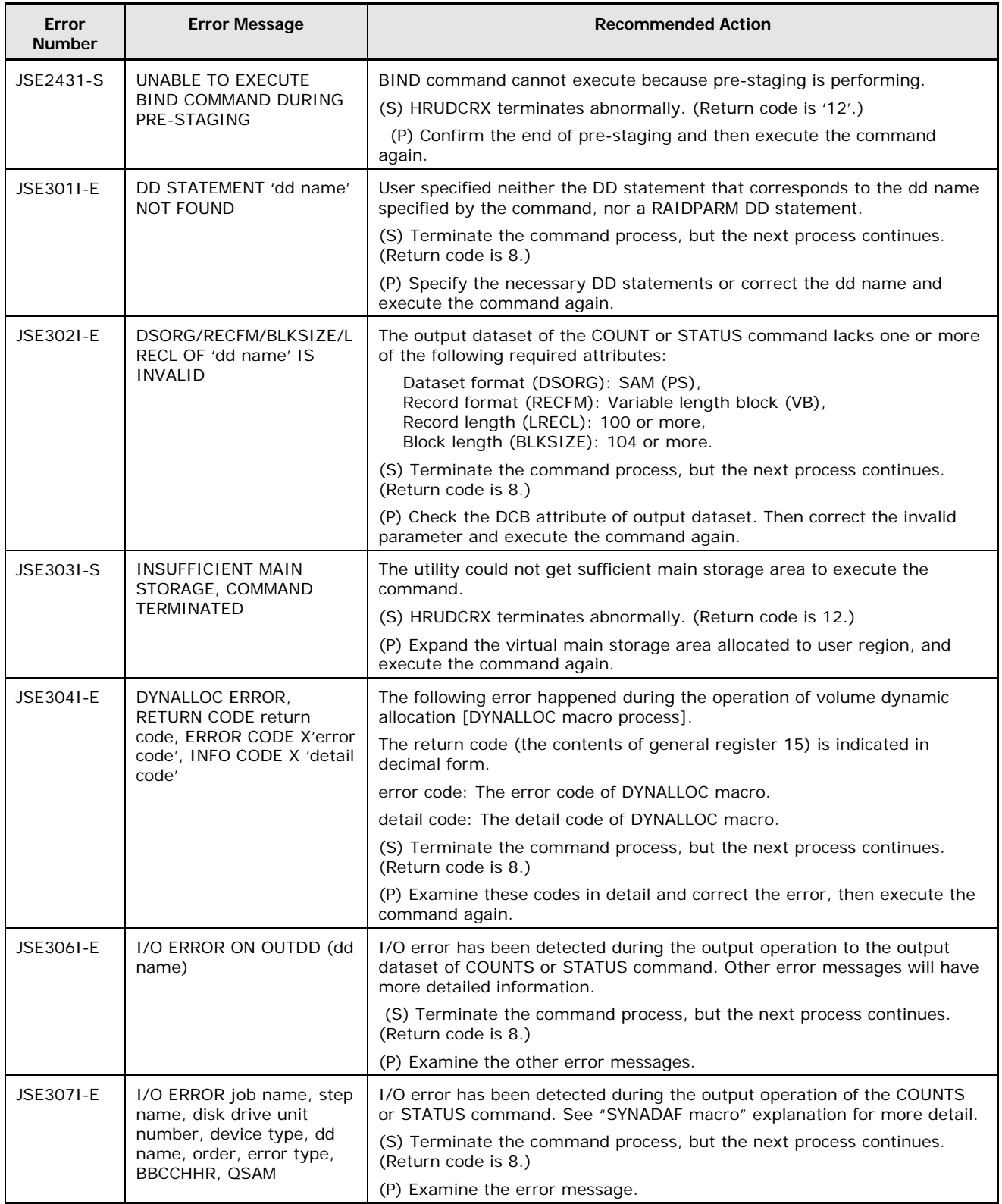

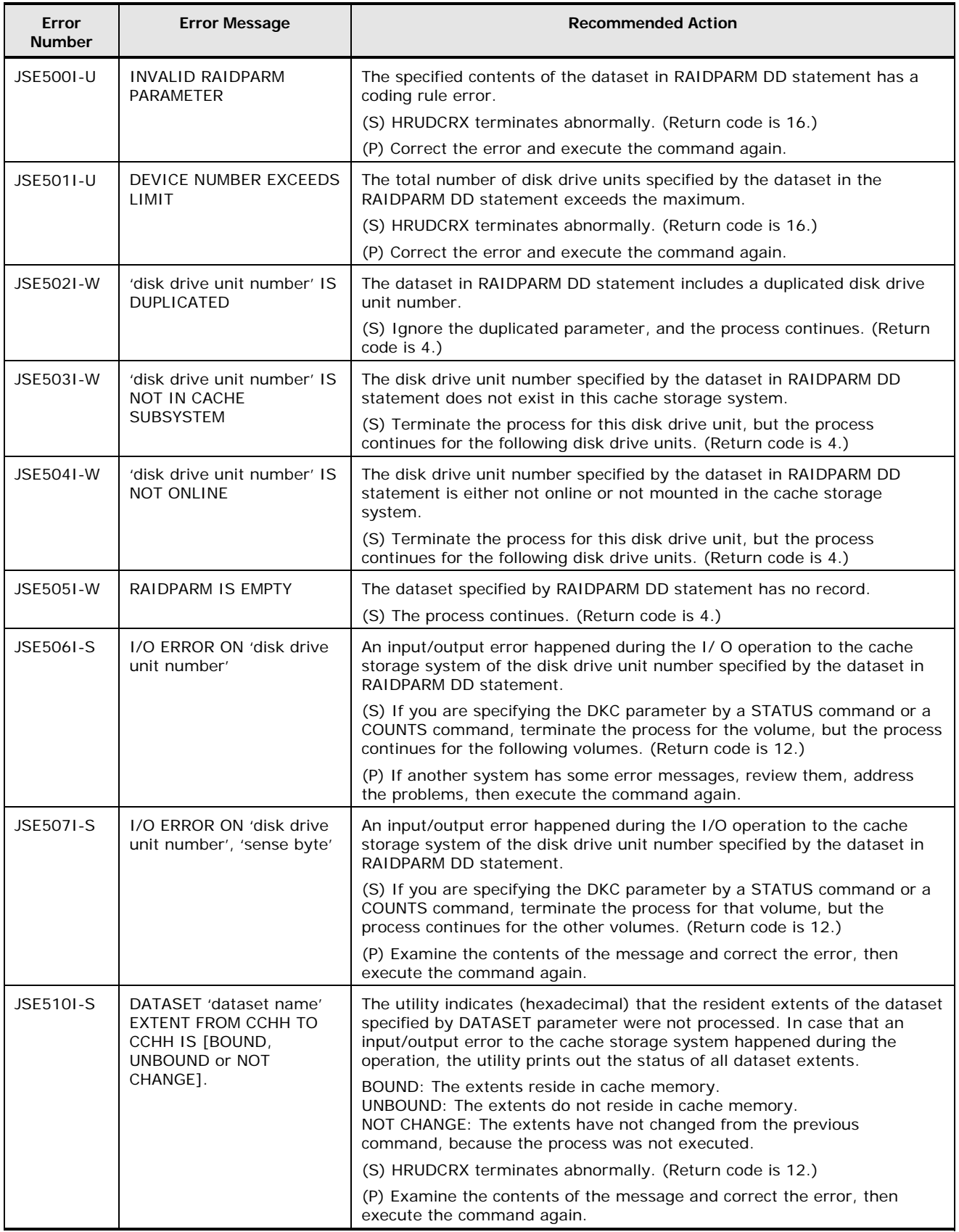

**5-10** Return Codes, Output Messages, and Error Codes

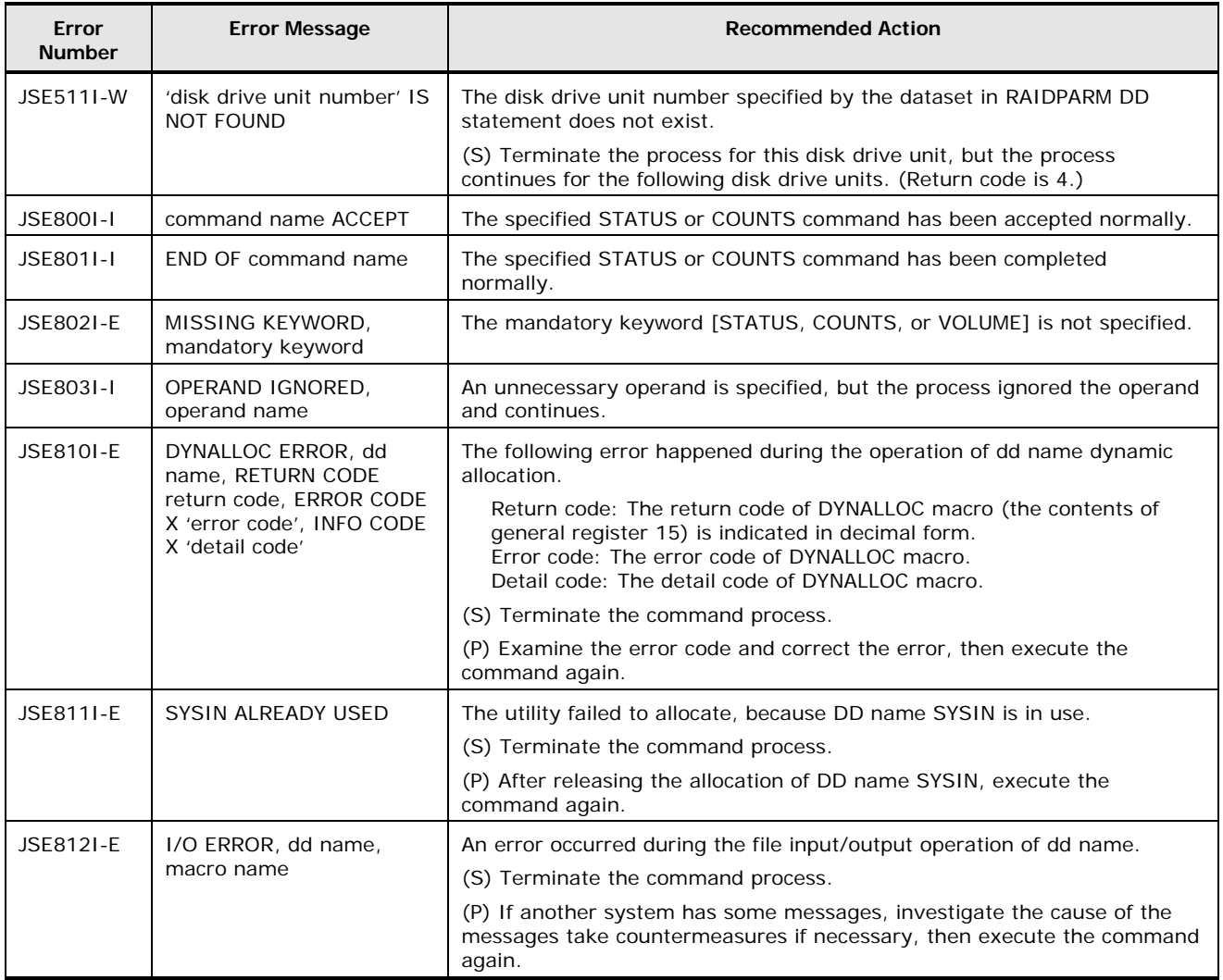

**5-12** Return Codes, Output Messages, and Error Codes
# 6

# **Troubleshooting**

This chapter provides troubleshooting information for Cache Manager and instructions for calling technical support.

- □ [Troubleshooting](#page-73-0)
- □ [Calling the Hitachi Data Systems Support Center](#page-73-0)

Troubleshooting **6-1**

### <span id="page-73-0"></span>**Troubleshooting**

The Hitachi RAID storage systems provide continuous data availability and are not expected to fail in any way that would interrupt access to user data. For troubleshooting information, please refer to the *User and Reference Guide* for the storage system.

### **Calling the Hitachi Data Systems Support Center**

The Hitachi Data Systems customer support staff is available 24 hours a day, seven days a week. If you need technical support, log on to the Hitachi Data Systems Portal for contact information: [https://portal.hds.com](https://portal.hds.com/)

**6-2** Troubleshooting

# **Acronyms and Abbreviations**

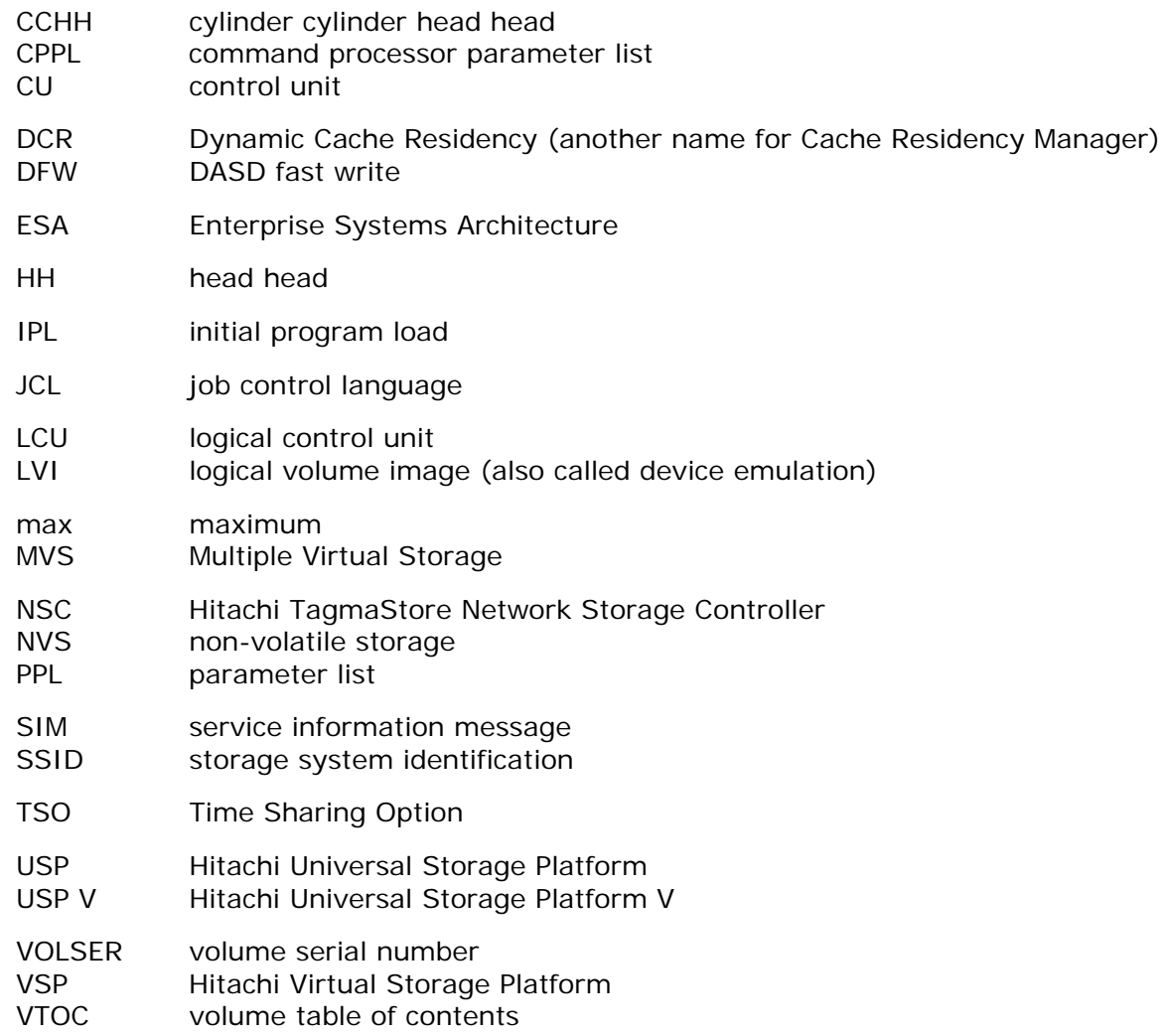

Acronyms and Abbreviations **Acronyms-1** 

**Acronyms-2** Acronyms and Abbreviations

## **Glossary**

This glossary defines some of the special terms used in this document.

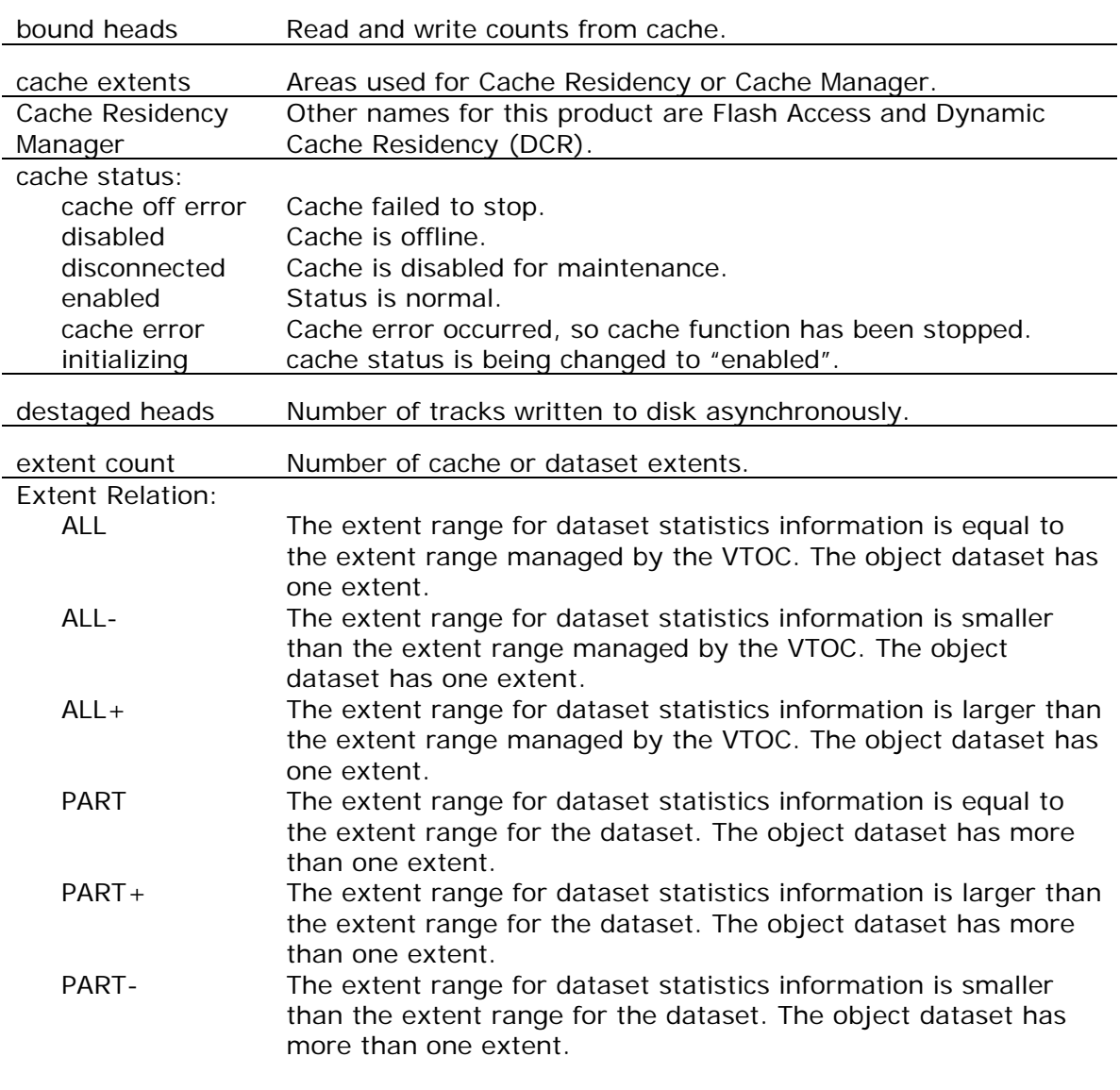

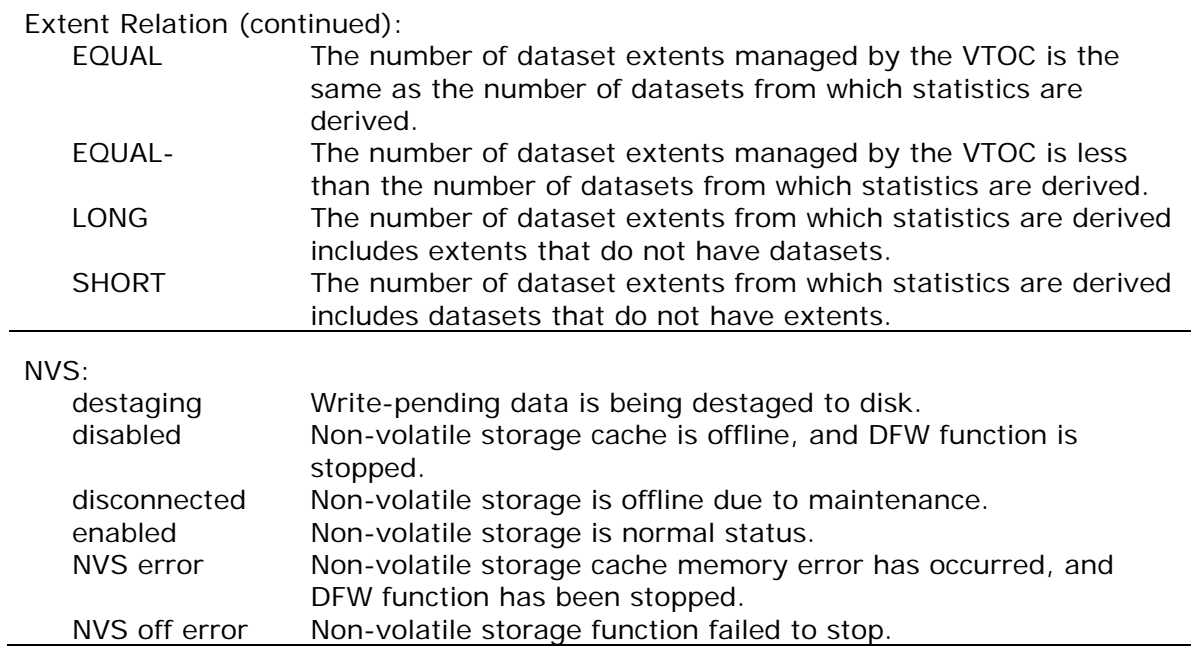

#### **Hitachi Data Systems**

**Corporate Headquarters** 2845 Lafayette Street Santa Clara, California 95050-2639 U.S.A. [www.hds.com](http://www.hds.com/)

#### **Regional Contact Information**

**Americas** +1 408 970 1000 [info@hds.com](mailto:info@hds.com)

**Europe, Middle East, and Africa** +44 (0) 1753 618000 [info.emea@hds.com](mailto:info.emea@hds.com)

**Asia Pacific** +852 3189 7900 [hds.marketing.apac@hds.com](mailto:hds.marketing.apac@hds.com)

## **@Hitachi Data Systems**

**MK-96RD646-03**